# **Oracle® Retail Item Planning**

Operations Guide Release 13.2

July 2010

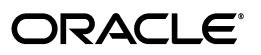

Oracle Retail Item Planning Operations Guide, Release 13.2

Copyright © 2010, Oracle and/or its affiliates. All rights reserved.

Primary Author: Barrett Gaines

This software and related documentation are provided under a license agreement containing restrictions on use and disclosure and are protected by intellectual property laws. Except as expressly permitted in your license agreement or allowed by law, you may not use, copy, reproduce, translate, broadcast, modify, license, transmit, distribute, exhibit, perform, publish, or display any part, in any form, or by any means. Reverse engineering, disassembly, or decompilation of this software, unless required by law for interoperability, is prohibited.

The information contained herein is subject to change without notice and is not warranted to be error-free. If you find any errors, please report them to us in writing.

If this software or related documentation is delivered to the U.S. Government or anyone licensing it on behalf of the U.S. Government, the following notice is applicable:

U.S. GOVERNMENT RIGHTS Programs, software, databases, and related documentation and technical data delivered to U.S. Government customers are "commercial computer software" or "commercial technical data" pursuant to the applicable Federal Acquisition Regulation and agency-specific supplemental regulations. As such, the use, duplication, disclosure, modification, and adaptation shall be subject to the restrictions and license terms set forth in the applicable Government contract, and, to the extent applicable by the terms of the Government contract, the additional rights set forth in FAR 52.227-19, Commercial Computer Software License (December 2007). Oracle USA, Inc., 500 Oracle Parkway, Redwood City, CA 94065.

This software is developed for general use in a variety of information management applications. It is not developed or intended for use in any inherently dangerous applications, including applications which may create a risk of personal injury. If you use this software in dangerous applications, then you shall be responsible to take all appropriate fail-safe, backup, redundancy, and other measures to ensure the safe use of this software. Oracle Corporation and its affiliates disclaim any liability for any damages caused by use of this software in dangerous applications.

Oracle is a registered trademark of Oracle Corporation and/or its affiliates. Other names may be trademarks of their respective owners.

This software and documentation may provide access to or information on content, products, and services from third parties. Oracle Corporation and its affiliates are not responsible for and expressly disclaim all warranties of any kind with respect to third-party content, products, and services. Oracle Corporation and its affiliates will not be responsible for any loss, costs, or damages incurred due to your access to or use of third-party content, products, or services.

**Licensing Note:** This media pack includes a Restricted Use license for Oracle Retail Predictive Application Server (RPAS) - Enterprise Engine to support Oracle® Retail Item Planning only.

#### **Value-Added Reseller (VAR) Language**

#### **Oracle Retail VAR Applications**

The following restrictions and provisions only apply to the programs referred to in this section and licensed to you. You acknowledge that the programs may contain third party software (VAR applications) licensed to Oracle. Depending upon your product and its version number, the VAR applications may include:

(i) the software component known as **ACUMATE** developed and licensed by Lucent Technologies Inc. of Murray Hill, New Jersey, to Oracle and imbedded in the Oracle Retail Predictive Application Server - Enterprise Engine, Oracle Retail Category Management, Oracle Retail Item Planning, Oracle Retail Merchandise Financial Planning, Oracle Retail Advanced Inventory Planning, Oracle Retail Demand Forecasting, Oracle Retail Regular Price Optimization, Oracle Retail Size Profile Optimization, Oracle Retail Replenishment Optimization applications.

(ii) the **MicroStrategy** Components developed and licensed by MicroStrategy Services Corporation (MicroStrategy) of McLean, Virginia to Oracle and imbedded in the MicroStrategy for Oracle Retail Data Warehouse and MicroStrategy for Oracle Retail Planning & Optimization applications.

(iii) the **SeeBeyond** component developed and licensed by Sun MicroSystems, Inc. (Sun) of Santa Clara, California, to Oracle and imbedded in the Oracle Retail Integration Bus application.

(iv) the **Wavelink** component developed and licensed by Wavelink Corporation (Wavelink) of Kirkland, Washington, to Oracle and imbedded in Oracle Retail Mobile Store Inventory Management.

(v) the software component known as **Crystal Enterprise Professional and/or Crystal Reports Professional** licensed by SAP and imbedded in Oracle Retail Store Inventory Management.

(vi) the software component known as **Access Via™** licensed by Access Via of Seattle, Washington, and imbedded in Oracle Retail Signs and Oracle Retail Labels and Tags.

(vii) the software component known as **Adobe Flex™** licensed by Adobe Systems Incorporated of San Jose, California, and imbedded in Oracle Retail Promotion Planning & Optimization application.

(viii) the software component known as **Style Report™** developed and licensed by InetSoft Technology Corp. of Piscataway, New Jersey, to Oracle and imbedded in the Oracle Retail Value Chain Collaboration application.

(ix) the software component known as **DataBeacon™** developed and licensed by Cognos Incorporated of Ottawa, Ontario, Canada, to Oracle and imbedded in the Oracle Retail Value Chain Collaboration application.

You acknowledge and confirm that Oracle grants you use of only the object code of the VAR Applications. Oracle will not deliver source code to the VAR Applications to you. Notwithstanding any other term or condition of the agreement and this ordering document, you shall not cause or permit alteration of any VAR Applications. For purposes of this section, "alteration" refers to all alterations, translations, upgrades, enhancements, customizations or modifications of all or any portion of the VAR Applications including all reconfigurations, reassembly or reverse assembly, re-engineering or reverse engineering and recompilations or reverse compilations of the VAR Applications or any derivatives of the VAR Applications. You acknowledge that it shall be a breach of the agreement to utilize the relationship, and/or confidential information of the VAR Applications for purposes of competitive discovery.

The VAR Applications contain trade secrets of Oracle and Oracle's licensors and Customer shall not attempt, cause, or permit the alteration, decompilation, reverse engineering, disassembly or other reduction of the VAR Applications to a human perceivable form. Oracle reserves the right to replace, with functional equivalent software, any of the VAR Applications in future releases of the applicable program.

# **Contents**

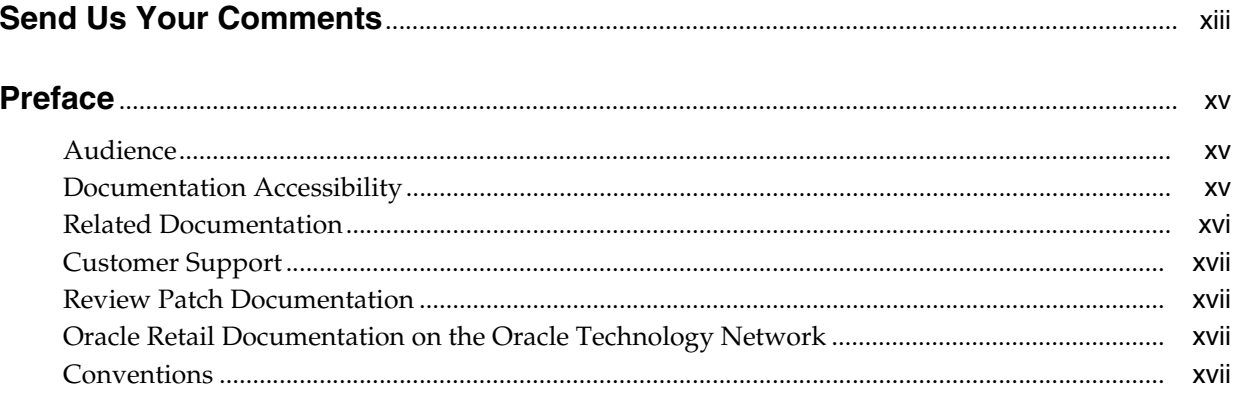

#### **Introduction**  $\mathbf{1}$

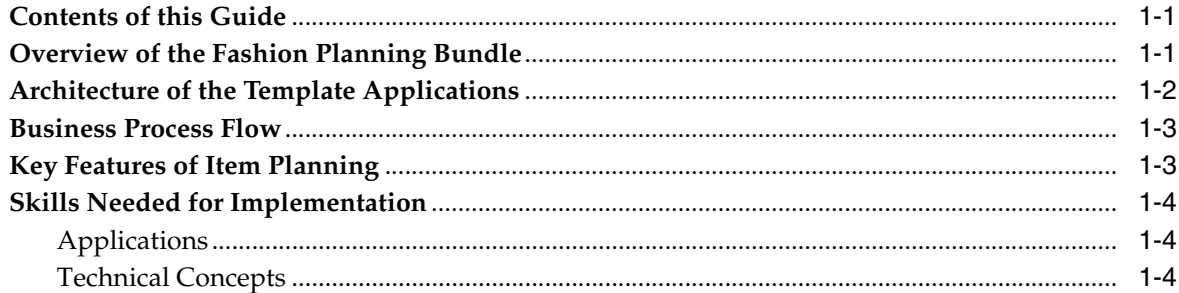

# 2 Implementation Considerations

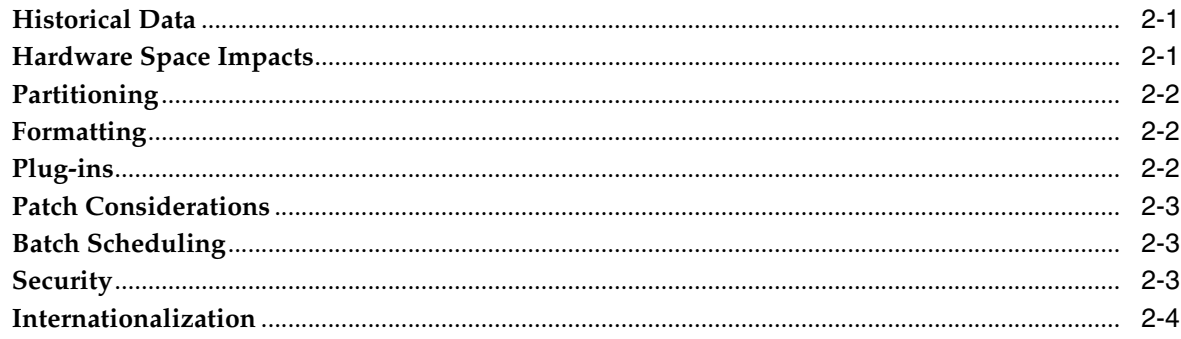

# 3 Build Scripts

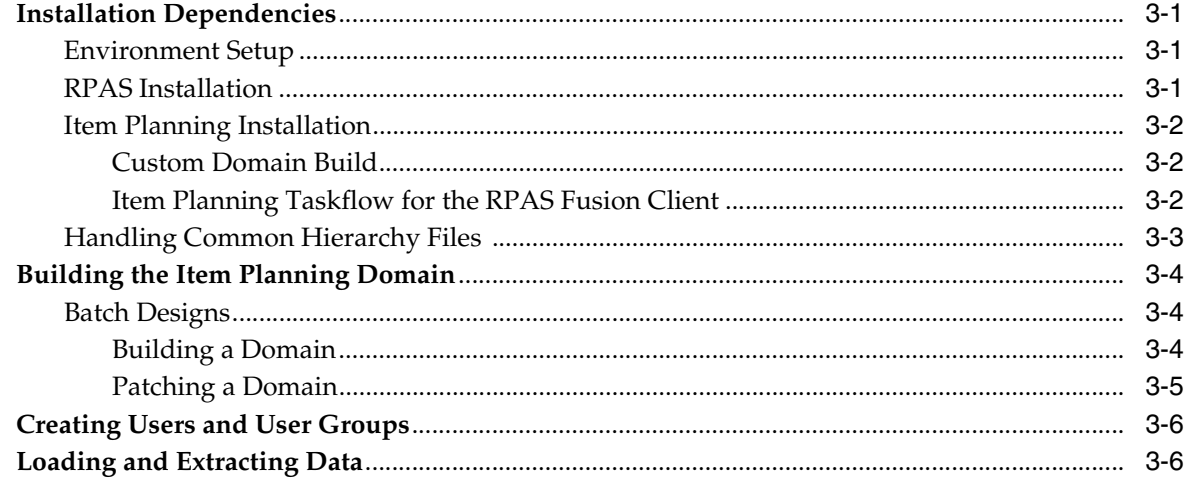

## 4 Data Flow

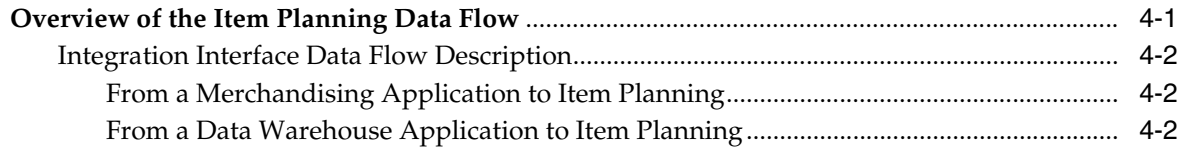

# 5 Fashion Planning Bundle and ODI Integration

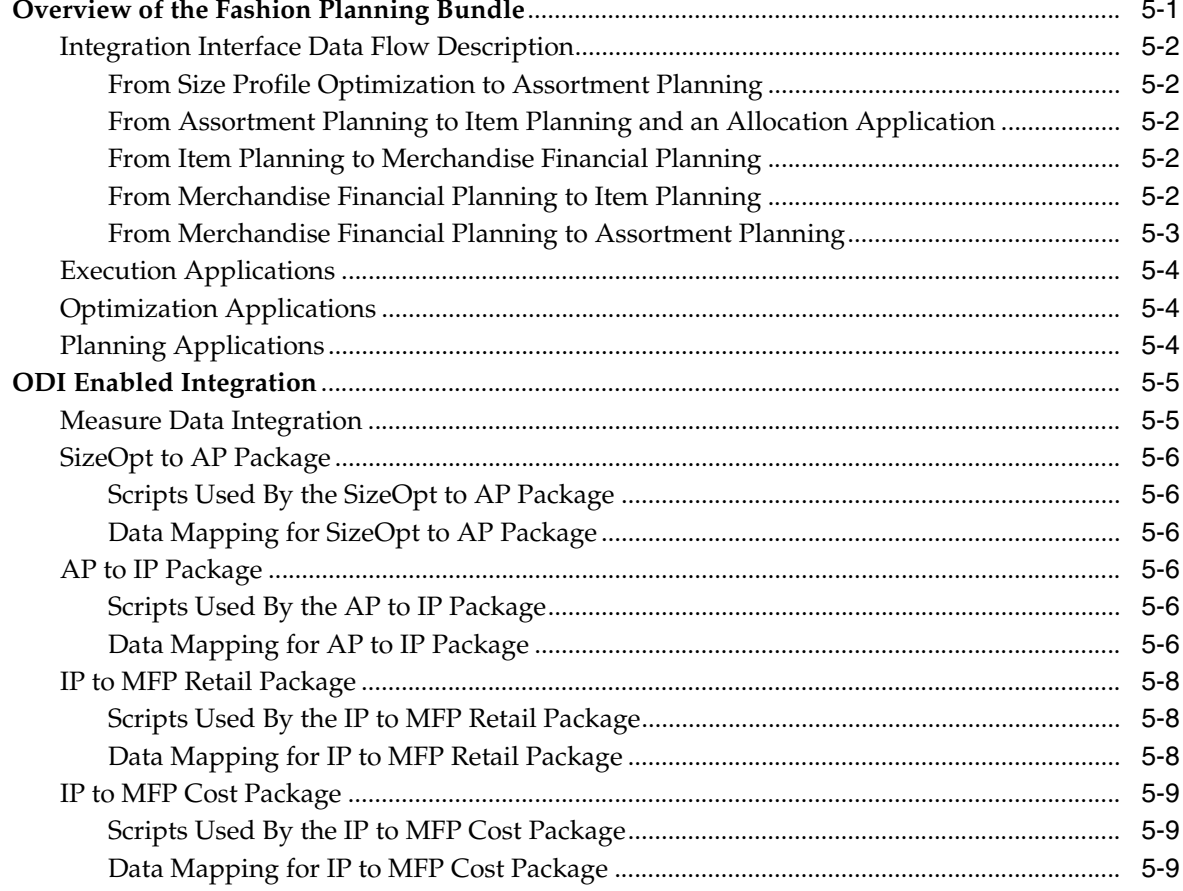

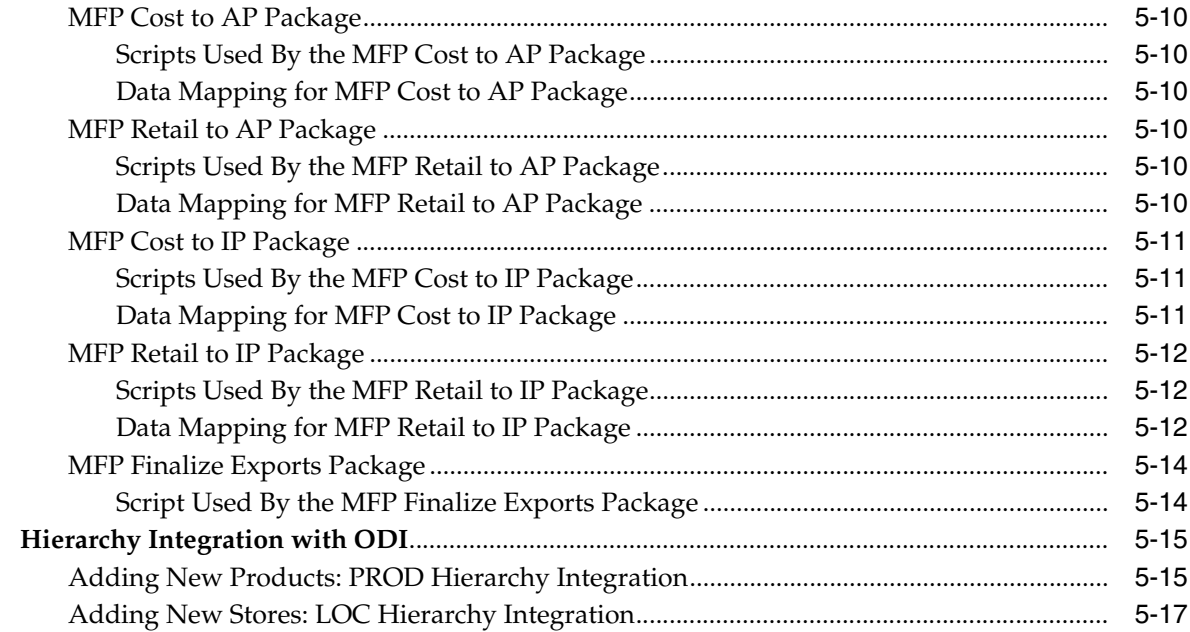

# **6** Script Integration

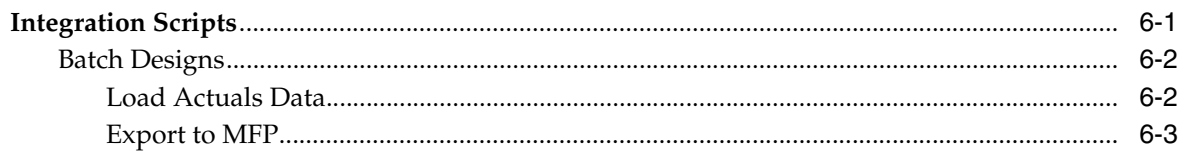

## 7 Batch Processing

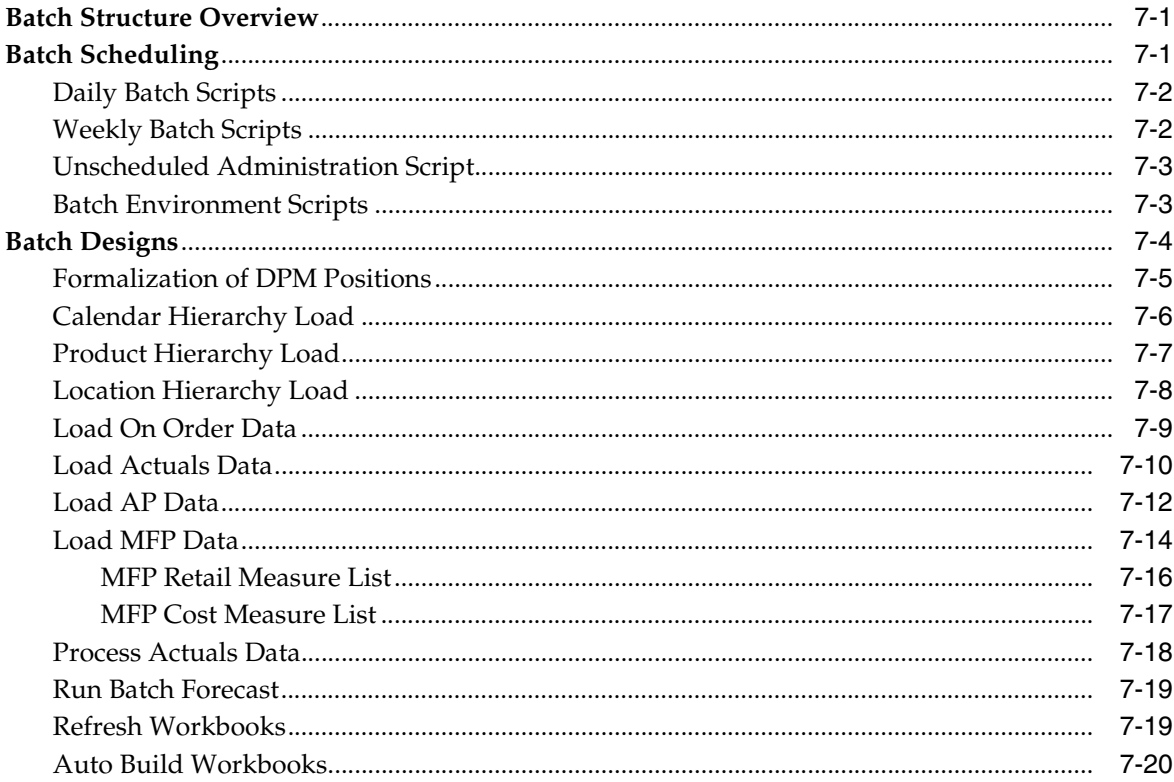

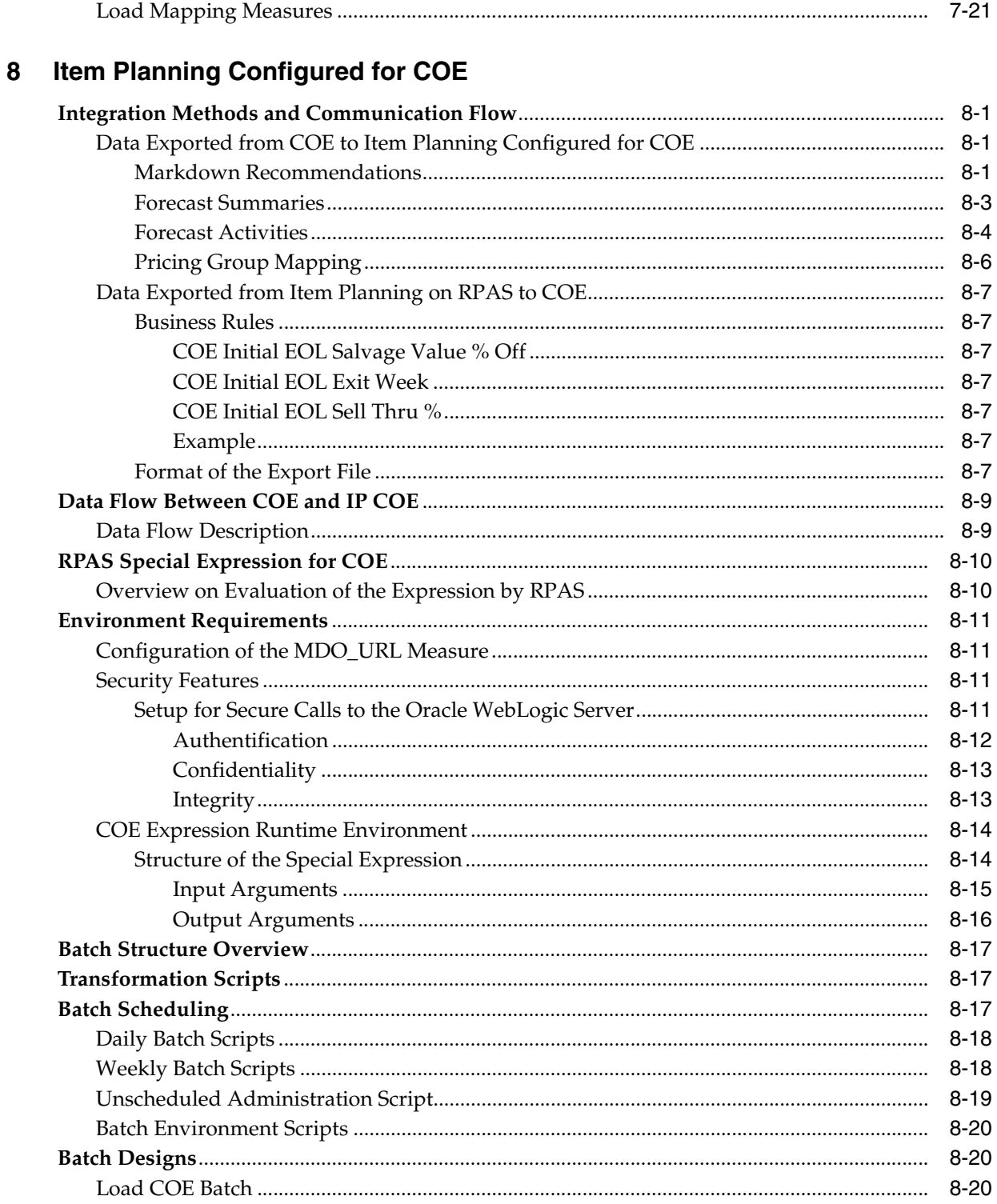

# <span id="page-9-0"></span>**List of Figures**

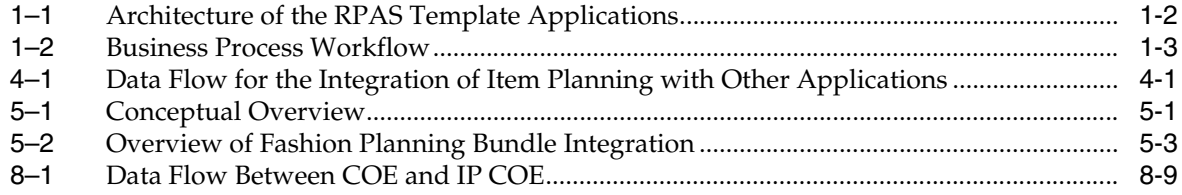

## <span id="page-10-0"></span>**List of Tables**

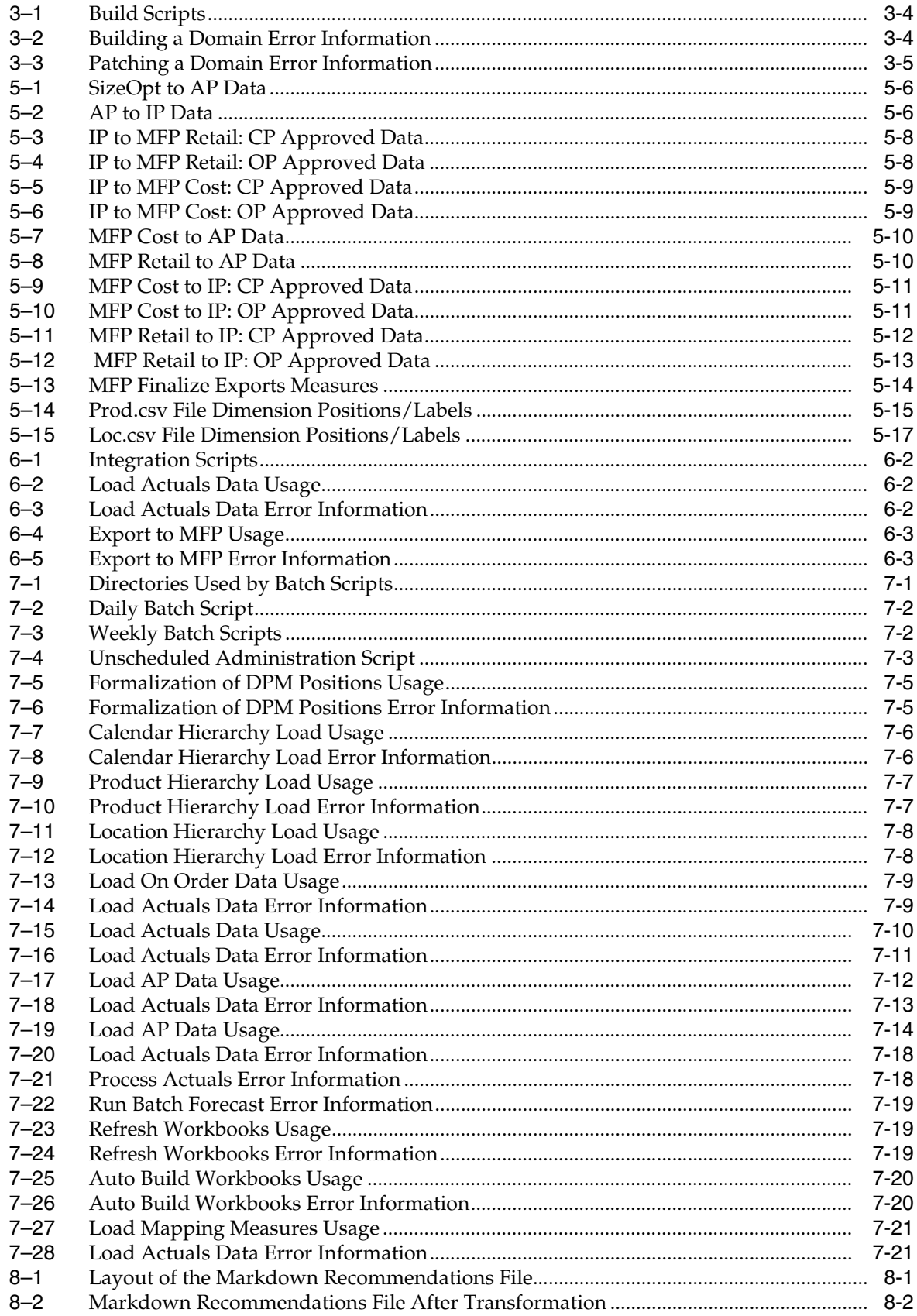

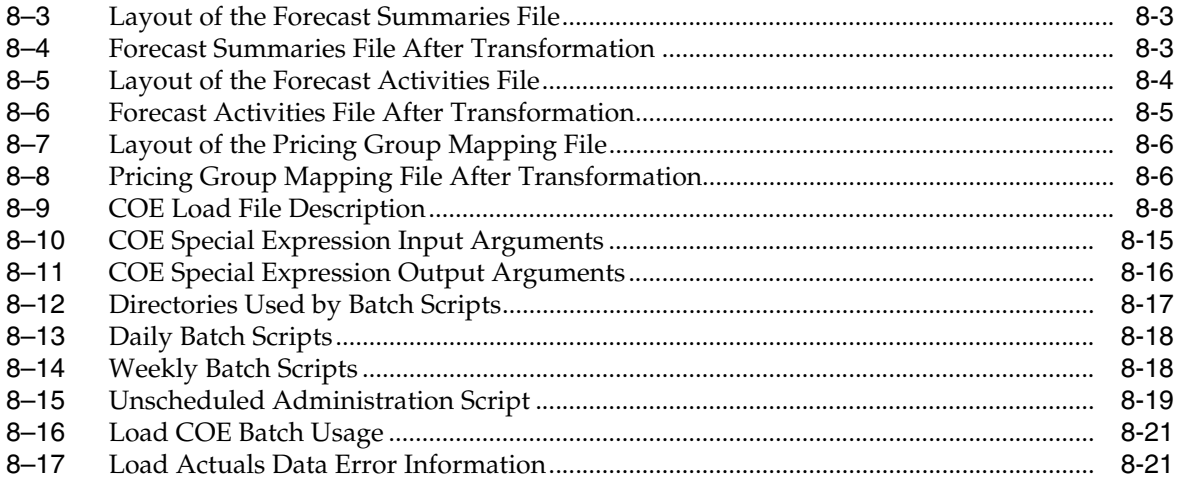

# **Send Us Your Comments**

<span id="page-12-0"></span>Oracle Retail Item Planning Operations Guide, Release 13.2

Oracle welcomes customers' comments and suggestions on the quality and usefulness of this document.

Your feedback is important, and helps us to best meet your needs as a user of our products. For example:

- Are the implementation steps correct and complete?
- Did you understand the context of the procedures?
- Did you find any errors in the information?
- Does the structure of the information help you with your tasks?
- Do you need different information or graphics? If so, where, and in what format?
- Are the examples correct? Do you need more examples?

If you find any errors or have any other suggestions for improvement, then please tell us your name, the name of the company who has licensed our products, the title and part number of the documentation and the chapter, section, and page number (if available).

**Note:** Before sending us your comments, you might like to check that you have the latest version of the document and if any concerns are already addressed. To do this, access the new Applications Release Online Documentation CD available on My Oracle Support and [www.oracle.com](http://www.oracle.com/index.html). It contains the most current Documentation Library plus all documents revised or released recently.

Send your comments to us using the electronic mail address: retail-doc\_us@oracle.com

Please give your name, address, electronic mail address, and telephone number (optional).

If you need assistance with Oracle software, then please contact your support representative or Oracle Support Services.

If you require training or instruction in using Oracle software, then please contact your Oracle local office and inquire about our Oracle University offerings. A list of Oracle offices is available on our Web site at [www.oracle.com](http://www.oracle.com/index.html).

# **Preface**

<span id="page-14-0"></span>Oracle Retail Operations Guides are designed so that you can view and understand the application's 'behind-the-scenes' processing, including such information as the following:

- Key system administration configuration settings
- Technical architecture
- Functional integration dataflow across the enterprise
- Batch processing

## <span id="page-14-1"></span>**Audience**

Anyone who has an interest in better understanding the inner workings of Item Planning can find valuable information in this guide. There are three audiences in general for whom this guide is written:

- System analysts and system operation personnel:
	- **–** who are looking for information about Item Planning processes internally or in relation to the systems across the enterprise.
	- **–** who operate Item Planning on a regular basis.
- Integrators and implementation staff who have the overall responsibility for implementing Item Planning into their enterprise.
- Business analysts who are looking for information about processes and interfaces to validate the support for business scenarios within Item Planning and other systems across the enterprise.

## <span id="page-14-2"></span>**Documentation Accessibility**

Our goal is to make Oracle products, services, and supporting documentation accessible to all users, including users that are disabled. To that end, our documentation includes features that make information available to users of assistive technology. This documentation is available in HTML format, and contains markup to facilitate access by the disabled community. Accessibility standards will continue to evolve over time, and Oracle is actively engaged with other market-leading technology vendors to address technical obstacles so that our documentation can be accessible to all of our customers. For more information, visit the Oracle Accessibility Program Web site at http://www.oracle.com/accessibility/.

#### **Accessibility of Code Examples in Documentation**

Screen readers may not always correctly read the code examples in this document. The conventions for writing code require that closing braces should appear on an otherwise empty line; however, some screen readers may not always read a line of text that consists solely of a bracket or brace.

#### **Accessibility of Links to External Web Sites in Documentation**

This documentation may contain links to Web sites of other companies or organizations that Oracle does not own or control. Oracle neither evaluates nor makes any representations regarding the accessibility of these Web sites.

#### **Access to Oracle Support**

Oracle customers have access to electronic support through My Oracle Support. For information, visit http://www.oracle.com/support/contact.html or visit http://www.oracle.com/accessibility/support.html if you are hearing impaired.

### <span id="page-15-0"></span>**Related Documentation**

For more information, see the following documents in the Oracle Retail Item Planning Release 13.2 documentation set:

- *Oracle Retail Item Planning Release Notes*
- *Oracle Retail Item Planning Installation Guide*
- *Oracle Retail Item Planning User Guide for the RPAS Classic Client*
- *Oracle Retail Item Planning User Guide for the RPAS Fusion Client*

For more information about the Fashion Planning Bundle applications see the following documentation sets:

- Oracle Retail Clearance Optimization Engine documentation
- Oracle Retail Item Planning Configured for COE documentation
- Oracle Retail Merchandise Financial Planning documentation
- Oracle Retail Assortment Planning documentation
- Oracle Retail Size Profile Optimization documentation

For more information about RPAS and the ODI Enabled Integration, see the following documentation sets:

- Oracle Retail Predictive Application Server documentation
- Oracle Data Integrator documentation
- Oracle Retail ODI Enabled Integration documentation

# <span id="page-16-0"></span>**Customer Support**

To contact Oracle Customer Support, access My Oracle Support at the following URL: https://support.oracle.com

When contacting Customer Support, please provide the following:

- Product version and program/module name
- Functional and technical description of the problem (include business impact)
- Detailed step-by-step instructions to re-create
- Exact error message received
- Screen shots of each step you take

## <span id="page-16-1"></span>**Review Patch Documentation**

When you install the application for the first time, you install either a base release (for example, 13.1) or a later patch release (for example, 13.1.2). If you are installing the base release, additional patch, and bundled hot fix releases, read the documentation for all releases that have occurred since the base release before you begin installation. Documentation for patch and bundled hot fix releases can contain critical information related to the base release, as well as information about code changes since the base release.

## <span id="page-16-2"></span>**Oracle Retail Documentation on the Oracle Technology Network**

Documentation is packaged with each Oracle Retail product release. Oracle Retail product documentation is also available on the following Web site:

http://www.oracle.com/technology/documentation/oracle\_retail.html

(Data Model documents are not available through Oracle Technology Network. These documents are packaged with released code, or you can obtain them through My Oracle Support.)

Documentation should be available on this Web site within a month after a product release.

## <span id="page-16-3"></span>**Conventions**

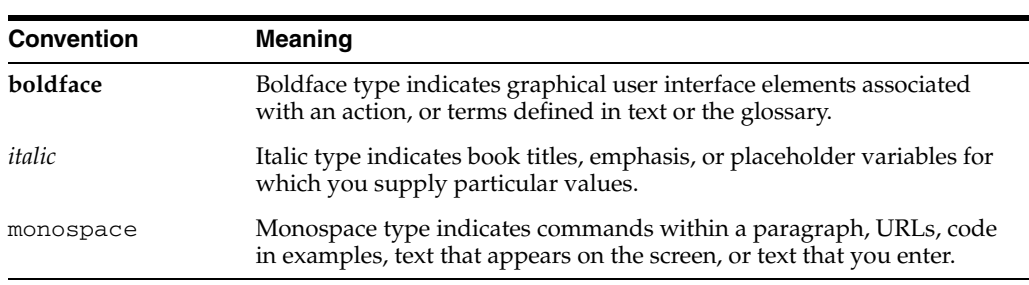

The following text conventions are used in this document:

# <span id="page-18-0"></span>**1 Introduction**

Oracle Retail Item Planning (IP) facilitates the translation of merchandise financial plans into execution level, item driven strategies to be followed throughout the life of a product. It represents the bottom-up planning process, complementing and working in concert with the top-down financial plans. By providing weekly visibility into item performance and financial targets, the item planning process increases the likelihood that merchandising strategies are successfully executed within the financial plan parameters. For a more detailed overview of the functionality within Item Planning, see the *Oracle Retail Item Planning User Guide for the RPAS Classic Client* or *Oracle Retail Item Planning User Guide for the RPAS Fusion Client*.

## <span id="page-18-1"></span>**Contents of this Guide**

This operations guide addresses the following topics:

- [Chapter 1, "Introduction"](#page-18-0). Overview of the Item Planning business workflow and skills needed for implementation.
- [Chapter 2, "Implementation Considerations"](#page-22-3). Explanation of the factors to take into consideration before performing the implementation.
- [Chapter 3, "Build Scripts"](#page-26-4). Information on building and patching the Item Planning domain.
- [Chapter 4, "Data Flow".](#page-32-3) Overview of the Item Planning data flow.
- [Chapter 5, "Fashion Planning Bundle and ODI Integration".](#page-34-3) Overview of the Fashion Planning Bundle data flow and the ODI enabled integration for the bundle.
- [Chapter 6, "Script Integration"](#page-52-2). Overview of the script integration used for the Fashion Planning Bundle.
- [Chapter 7, "Batch Processing"](#page-56-4). Explanation of batch scheduling and batch designs.
- [Chapter 8, "Item Planning Configured for COE".](#page-78-5) Information on the integration and batch processing.

## <span id="page-18-2"></span>**Overview of the Fashion Planning Bundle**

The Fashion Planning Bundle is the integration of Item Planning (IP), Clearance Optimization Engine (COE), Assortment Planning (AP), Merchandise Financial Planning (MFP), and Size Profile Optimization (SPO) as a full-suite planning solution for fashion retailers.

For details on the integration, see [Chapter 5](#page-34-3) and [Chapter 6](#page-52-2).

## <span id="page-19-1"></span><span id="page-19-0"></span>**Architecture of the Template Applications**

[Figure 1–1](#page-19-1) shows the architecture of the Oracle Retail Predictive Application Server (RPAS) template applications.

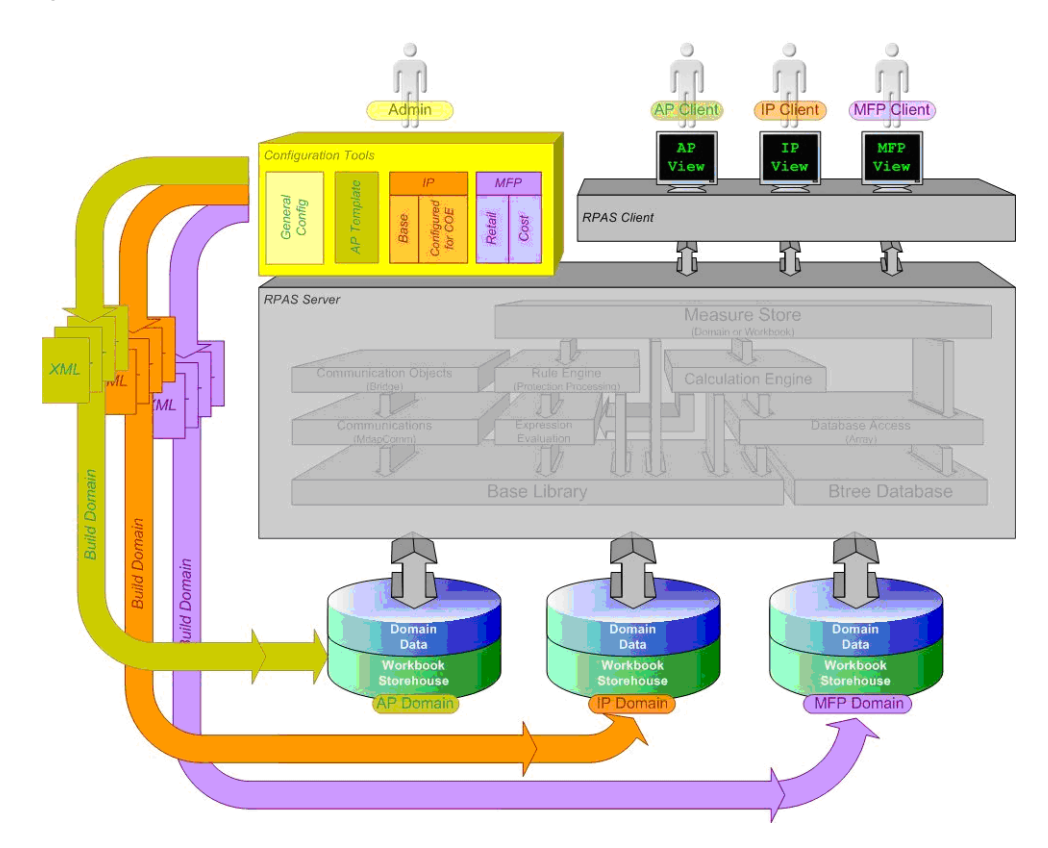

*Figure 1–1 Architecture of the RPAS Template Applications*

This diagram describes the RPAS template applications. In the truest sense, these templates are not applications in the same way that the RPAS client is an application since end-users are not presented a user interface specific to the template. The templates are pre-defined means by which to view specific types of data in the domain such that the RPAS client user interface is used to read and write to the domain.

The system administrator responsible for maintaining the RPAS Configuration Tools ensures that the appropriate templates are available. Each template has the following associated information to define its pre-defined attributes:

- **Measures**
- Special expressions
- Rules
- Workbook layout

A client requests to use one of the templates via the Configuration Tools. A number of XML files are then output which define the domain to be created. These XML files are used to build the specified domain incorporating all the attributes mentioned above that have been defined specifically.

Once the domain has been created, the end user is able to access the domain data via the RPAS client. Based on the template used, workbooks, measures, rules, and so on are available to the end user.

## <span id="page-20-0"></span>**Business Process Flow**

[Figure 1–2](#page-20-2) shows a typical workflow for Item Planning.

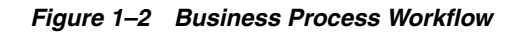

<span id="page-20-2"></span>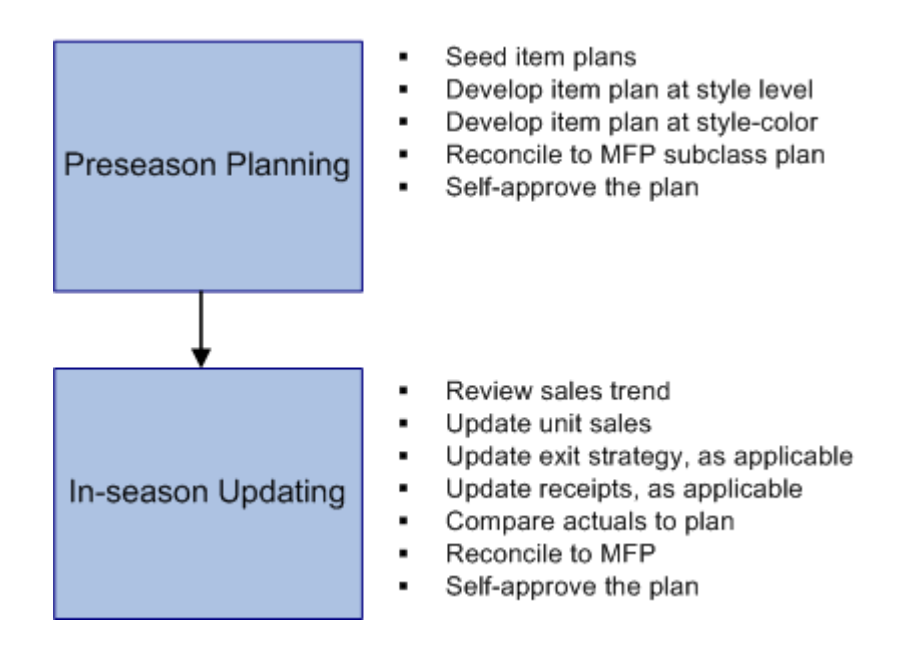

## <span id="page-20-1"></span>**Key Features of Item Planning**

Item Planning provides the following features:

- Item planning at style and style-color level
- Review of sales trends and plans
- Update of unit sales, exit strategies, and receipts
- Reconciliation to MFP

## <span id="page-21-0"></span>**Skills Needed for Implementation**

The implementer needs an understanding of the following applications and technical concepts.

#### <span id="page-21-1"></span>**Applications**

The implementer should understand interface requirements of the integrated applications and data sources for the master data, demand, and inventory history. For the Fashion Planning Bundle, the implementer needs this knowledge for the following applications:

- Oracle Retail Predictive Application Server
- Oracle Retail Assortment Planning
- Oracle Retail Item Planning
- Oracle Retail Clearance Optimization Engine
- Oracle Retail Merchandise Financial Planning
- Oracle Retail Size Profile Optimization
- Oracle Retail Data Warehouse (RDW)
- Oracle Retail Merchandising System (RMS)

#### <span id="page-21-2"></span>**Technical Concepts**

The implementer should understand the following technical concepts:

- UNIX system administration, shell scripts, and job scheduling.
- Performance constraints based on the retailer's infrastructure
- Technical architecture for Item Planning
- Retailer's hierarchical (SKU/store/day) data
- Item Planning batch processes
- How to set up an RPAS domain
- A basic understanding of RPAS configuration and how to use the RPAS Configuration Tools
- Understanding of how RPAS rule language works
- Understanding of measures and dimension constructs

# <span id="page-22-3"></span><span id="page-22-0"></span>**Implementation Considerations**

The following information needs to be considered before configuring Item Planning:

- **[Historical Data](#page-22-1)**
- **[Hardware Space Impacts](#page-22-2)**
- **[Partitioning](#page-23-0)**
- **[Formatting](#page-23-1)**
- [Plug-ins](#page-23-2)
- **[Patch Considerations](#page-24-0)**
- **[Batch Scheduling](#page-24-1)**
- **[Security](#page-24-2)**
- **[Internationalization](#page-25-0)**

### <span id="page-22-1"></span>**Historical Data**

It is recommended that you have at least two years of historical sales and inventory data for creating item plans. Less data can be used, but the more data that is available, the more statistical significance can be given to the item plans.

It is also important to have at least two years of history to support the embedded forecast functionality within Item Planning. With less than two years of history, the forecast may not generate the optimal results.

## <span id="page-22-2"></span>**Hardware Space Impacts**

The following factors can affect hardware space requirements:

- Style-color—number of style-colors. A style-color is the combination of the style information, such as fleece jacket, and color, such as navy.
- Store—number of physical, Web, and other distinct retail outlets. Although Item Planning does not go down to the store level, data may be loaded at this level.
- Calendar—number of historical and future time periods in the domain. This impacts the overall size of the environment.
- Workbooks—amount of space used by workbooks. This is typically greater than the domain itself. The number of workbooks is related to the number of users.

## <span id="page-23-0"></span>**Partitioning**

Partitioning is done to avoid contention for resources. Building a workbook and committing data are two processes that can cause contention.

How data is partitioned has an impact on the business process. The Item Planning domain is defined as a global domain. For performance reasons, a single domain is not recommended. There should be an even distribution of users across a set of local domains. For example, men's merchandise could be in a domain, women's merchandise in a domain, and children's merchandise in a domain. When a user is committing data in the men's merchandise domain, this will not affect the users in the women's or children's domains because of the use of partitioning.

Consider the following questions when defining the partitioning of the domain:

- How do I partition to meet my business needs?
- How do I partition my users?
- How do I create groups of users to further partition the solution?

**Note:** The partitioning level in the Item Planning configuration is Group. It is recommended that this not be changed.

### <span id="page-23-1"></span>**Formatting**

Formatting can be done in the configuration or the workbook after the domain is built.

- In the configuration, an implementer can create generic styles for the measures and assign them to measure components or realized measures. For each measure, these styles can be overridden on each workbook template. Formatting can only be changed by using the RPAS Configuration Tools. For more information, see the *Oracle Retail Predictive Application Server Configuration Tools User Guide*.
- To set up worksheet sizes and placements, exception value formatting, gridlines, and other formatting, once the domain is built, the implementer or a user can instantiate a workbook of the template to set up specific formatting and use the Format menu. The implementer can then save the format to the template so that it is available to all users for any newly created workbooks. For information on how to use the Format menu, see the *Oracle Retail Predictive Application Server User Guide for the Classic Client* or *Oracle Retail Predictive Application Server User Guide for the Fusion Client*.

### <span id="page-23-2"></span>**Plug-ins**

**Note:** There is no Configuration Tools plug-in for Item Planning.

Plug-ins are application-specific Java code modules that run inside and automate the RPAS Configuration Tools to assist the implementer with specific application configuration. There are rules that an implementer must follow when configuring an application. A plug-in makes such adherence easier by automating parts of the configuration process and validity-checking entries that are made.

## <span id="page-24-0"></span>**Patch Considerations**

With a new release, there are two types of patches that can affect the Item Planning domain:

Changes to the code in the RPAS libraries

The configuration is not affected by this type of patch. For these types of changes, applying the patch is a straightforward process.

Changes to the configuration

These types of changes can be more complex. If a retailer has customizations in the configuration, the customizations must be redone on the new configuration before the patch is installed.

## <span id="page-24-1"></span>**Batch Scheduling**

Batch scripts are lists of commands or jobs executed without human intervention. A batch window is the time frame in which the batch process must run. It is the upper limit on how long the batch can take. Batch scripts are used for importing and exporting data and for generating item plans. The retailer needs to decide the best time for running batch scripts within the available batch window.

How often to upload updated sales and inventory data and how often to recreate item plans needs to be determined.

- You have to consider at what interval to load the latest sales and inventory data. A weekly load of transactional type data is supported since the base intersection is at week. It is recommended that the information coming from other Fashion Bundle application be loaded daily.
- Product availability and seasonal changes can be reasons for recalculating the item plans. It can also be triggered by the addition of new products and availability of substantial new sales and inventory history.

## <span id="page-24-2"></span>**Security**

To define workbook template security, the system administrator grants individual users, or user groups, access to specific workbook templates. Granting access to workbook templates provides users the ability to create, modify, save, and commit workbooks for the assigned workbook templates. Users are typically assigned to groups based on their user application (or solution) role. Users in the same group can be given access to workbook templates that belong to that group alone. Users can be assigned to more than one group and granted workbook template access without belonging to the user group that typically uses a specific workbook template. Workbook access is either denied, read-only, or full access. Read-only access allows a user to create a workbook for the template, but the user is not able to edit any values or commit the workbook. The read-only workbook can be refreshed.

When users save a workbook, they assign one of three access permissions to the workbook:

- World Allow any user to open and edit the workbook.
- Group Allow only those users in their same group to open and edit the workbooks.
- User Allow no other users to open and edit the workbook.

**Note:** A user must have access to the workbook template in order to access the workbook, even if the workbook has world access rights.

For more information on security, see the *Oracle Retail Predictive Application Server Administration Guide*.

### <span id="page-25-0"></span>**Internationalization**

Internationalization is the process of creating software that can be translated more easily. Changes to the code are not specific to any particular market. This section describes configuration settings and features of the software that ensure that the base application can handle multiple languages.

Oracle Retail applications have been internationalized to support multiple languages.

The RPAS platform supports associated solution extensions and solution templates.

- A solution extension includes a collection of code and generally available configurations. Typically, solution extensions are implemented by a retailer with minimal configuration.
- A solution template does not include code. A solution template is most typically implemented as a retailer configuration.

Oracle Retail releases the translations of the RPAS server and client, as well as strings from the solution extensions.

Translations of the solution templates are not released. Since the labels for measures, hierarchies, dimensions, and workbook templates, are typically changed by the retailer at implementation time, languages for the templates are not released. All templates have the ability to support multibyte characters.

# <span id="page-26-4"></span><span id="page-26-0"></span>**Build Scripts**

This chapter describes the scripts that must be executed to build or patch the Item Planning RPAS domain.

## <span id="page-26-1"></span>**Installation Dependencies**

RPAS and Item Planning must be installed before setting up and configuring Item Planning.

- For information on installing RPAS, see the *Oracle Retail Predictive Application Server Installation Guide*.
- For information on installing Item Planning, see the *Oracle Retail Item Planning Installation Guide*.

#### <span id="page-26-2"></span>**Environment Setup**

Before downloading the installation package to the UNIX server, a central directory structure to support the environment needs to be created. This central directory is referred to as ITEM\_HOME. The UNIX user performing the installation needs to set up an environmental variable called ITEM\_HOME in the user's profile:

export ITEM\_HOME=*<full path name to IP home>*

#### <span id="page-26-3"></span>**RPAS Installation**

The Java-based RPAS installation programs that are included with the installation package are used to install the server-side RPAS components on UNIX operating systems.

The RPAS installer performs the following functions:

- Installs the RPAS server
- Installs the Configuration Tools on the server

On Windows, an InstallShield package is used to install the Configuration Tools.

Defines the DomainDaemon port

#### <span id="page-27-0"></span>**Item Planning Installation**

In addition to the RPAS installer, the installation package also includes the Java-based RPAS installation program for the Item Planning application.

The Item Planning installer performs the following functions:

- Downloads the configuration and batch scripts into the \$ITEM\_HOME/config and \$ITEM\_HOME/bin directories
- Downloads a set of sample hierarchy and data files into the \$ITEM\_HOME/input directory
- Builds a sample domain at \$ITEM\_HOME/domain/itemplan

#### <span id="page-27-1"></span>**Custom Domain Build**

To do a custom build of a domain:

- **1.** Change to the configuration directory: cd \$ITEM\_HOME/config
- **2.** Update the globaldomainconfig.xml file with the correct domain paths. Update the partition position information to correspond to the product hierarchy used in the file.
- **3.** Change to the bin directory: cd \$ITEM\_HOME/bin
- **4.** Update the localdomainlist.cfg file with the correct paths for the local domains.
- **5.** If needed, update the default environment variables in environment.ksh.
- **6.** Execute the build\_item.ksh script: ./build\_item.ksh
- **7.** It is expected that the first time build\_item.ksh is executed, an error occurs when it tries to remove the old log file because a log file does not yet exist.

#### <span id="page-27-2"></span>**Item Planning Taskflow for the RPAS Fusion Client**

The Item Planning installation software enables you to install the taskflow and online help files for the RPAS Fusion Client. In order to install the taskflow files, the RPAS Fusion Client must already be installed. For more information on installing the RPAS Fusion Client, see the *Oracle Retail Predictive Application Server Installation Guide*.

During the RPAS Fusion Client installation, the installer automatically sets up the RPAS domain connection configurations in the ProfileList.xml file. If you choose to set up the domain connection after the installation or set up an additional domain, you must manually set up the connection. For more information, see the *Oracle Retail Predictive Application Server Administration Guide for the RPAS Fusion Client - Volume 2*.

#### <span id="page-28-0"></span>**Handling Common Hierarchy Files**

The following hierarchy files contain the superset of all the dimensions along the product, location, and calendar hierarchies:

- prod.hdr.csv.dat
- loc.hdr.csv.dat
- clnd.hdr.csv.dat

These common hierarchy files are shared among the Fashion Planning Bundle applications: AP, IP, MFP, and SPO.

> **Note:** The common hierarchy files are not available for Item Planning Configured for COE.

Each hdr.csv.dat (hdr) hierarchy file contains a header line that lists all the dimensions for which position information is contained in the file. The RPAS build process handles these hdr files, so that every application extracts the position information relevant to itself and ignores dimensions not configured in the application.

The filterHier utility is run on the hdr files to convert them into standard hierarchy files that are then passed to loadHier. The build process, which uses rpasInstall, can differentiate between standard and hdr hierarchy files. There is no need for the implementer to make any changes in the domain build process.

If using hdr files, the implementer needs to run filterHier before running loadHier. The filterHier utility converts the hdr files into standard hierarchy files that can be processed by loadHier. Note that there is no need to run filterHier if the standard hierarchy files are already available.

**Note:** The hdr files must reside outside the domain input directory before running filterHier. By default, the filterHier utility puts the newly created filtered hierarchy files into the input folder of the domain.

See the *Oracle Retail Predictive Application Server Administration Guide* for details on the RPAS utilities.

# <span id="page-29-0"></span>**Building the Item Planning Domain**

The following scripts are not part of a normal batch schedule but are executed only to build or patch a domain.

Table 3–1 outlines the build scripts. These scripts are located in the \$ITEM\_HOME/bin directory.

*Table 3–1 Build Scripts*

<span id="page-29-3"></span>

| <b>Description</b>                                                                | <b>Script Name</b>            | <b>Dependency</b> |
|-----------------------------------------------------------------------------------|-------------------------------|-------------------|
| Build a domain                                                                    | build item.ksh                | None              |
| Patch a domain when the<br>configuration changes do not affect<br>formatting      | patch_item_keepformats.ksh    | None              |
| Patch a domain when the<br>configuration changes require<br>updates to formatting | patch_item _deleteformats.ksh | <b>None</b>       |

#### <span id="page-29-1"></span>**Batch Designs**

This section contains detailed information on the following build scripts:

- **[Building a Domain](#page-29-2)**
- [Patching a Domain](#page-30-0)

#### <span id="page-29-2"></span>**Building a Domain**

**Script** build\_item.ksh

**Usage** build\_item.ksh

#### **Error Information**

*Table 3–2 Building a Domain Error Information*

<span id="page-29-4"></span>

| <b>Task Name</b> | <b>Error Code</b> | <b>Abort Required?</b> | <b>Description of Error</b>                                              |
|------------------|-------------------|------------------------|--------------------------------------------------------------------------|
| build item       | $-1$              | yes                    | Error during domain build.                                               |
| build_item       | $-2$              | yes                    | Error when adding default users.                                         |
| build_item       | $-3$              | yes                    | Error during initial measure load.                                       |
| build item       | $-4$              | yes                    | Error found when running the batch<br>calculations in the master domain. |
| build item       | -5                | yes                    | The localdomainlist.cfg file was not<br>found.                           |
| build item       | -6                | yes                    | Error when running the batch<br>calculations over the local domains.     |
| build_item       | $-7$              | yes                    | Error during the disabling of commit<br>later.                           |
| build item       | -8                | yes                    | Error when updating the local domain<br>paths to relative paths.         |

#### **Notes**

- The script uses the Configuration Tools rpasInstall utility to build a domain. See the *Oracle Retail Predictive Application Server Administration Guide* for details on this utility.
- The script also uses the following RPAS utilities: usermgr, mace, loadmeasure, copyDomain, and domainprop. See the *Oracle Retail Predictive Application Server Administration Guide* for details on these utilities.
- All hierarchy and measure files are placed into the \$ITEM\_HOME/input directory.
- The commit later functionality and insert measure functionality are disabled.

#### <span id="page-30-0"></span>**Patching a Domain**

When changes have been made to Item Planning that require changes to the domain, the following scripts are used to apply the patch to the domain.

**Script** patch\_item\_keepformats.ksh or patch\_item\_deleteformats.ksh

**Usage** patch\_item\_keepformats.ksh patch\_item\_deleteformats.ksh

#### **Error Information**

*Table 3–3 Patching a Domain Error Information*

<span id="page-30-1"></span>

| <b>Task Name</b>         |       | <b>Error Code   Abort Required?</b> | <b>Description of Error</b>                     |
|--------------------------|-------|-------------------------------------|-------------------------------------------------|
| patch_item_deleteformats | $-10$ | yes                                 | Could not find the<br>localdomainlist.cfg file. |
| patch_item_deleteformats | $-11$ | ves                                 | Error during domain patch.                      |
| patch_item_keepformats   | $-20$ | yes                                 | Error during domain patch.                      |

#### **Notes**

- Prior to RPAS 13.1.1, formats were not transferable across major versions, and users had to delete formats before patching and then reapply the formats after the patch was installed. RPAS 13.1.1 included an upgrade to the save format process that allows RPAS applications to keep the formats when updating versions. Because this update is not backwards compatible, the script you use depends on the version of RPAS you are upgrading from:
	- **–** If you are upgrading from an RPAS version prior to 13.1.1, use patch\_ap\_ deleteformats. This script removes all existed saved formats (template, group, and user). Once you have installed the patch, reapply your formats.
	- **–** If you are upgrading from RPAS 13.1.1 or later, use patch\_ap\_keepformats. The formats are automatically converted.
- The scripts use the Configuration Tools rpasInstall utility to build a domain. See the *Oracle Retail Predictive Application Server Administration Guide* for details on this utility.
- The scripts use the Configuration Tools rpasInstall utility to build a domain. See the *Oracle Retail Predictive Application Server Administration Guide* for details on this utility.

## <span id="page-31-0"></span>**Creating Users and User Groups**

For greater security, users and user groups are not automatically created when you build or patch a domain. To create users and user groups, you must use the usermgr utility. To learn more about usermgr, see the Operational Utilities chapter of the *Oracle Retail Predictive Application Server Administration Guide*.

# <span id="page-31-1"></span>**Loading and Extracting Data**

Data is loaded into Item Planning using the standard RPAS approach. See the *Oracle Retail Predictive Application Server Administration Guide* for details on formatting the load data files and on the utilities that enable administrators to load data into RPAS. If you are using the ODI enabled integration, see [Chapter 5](#page-34-3). If you are using script integration for the bundle, see [Chapter 6.](#page-52-2) For information on any other batch script, see [Chapter 7.](#page-56-4)

# <span id="page-32-3"></span><span id="page-32-0"></span>**Data Flow**

This chapter describes the data flow of Item Planning with other applications.

## <span id="page-32-2"></span><span id="page-32-1"></span>**Overview of the Item Planning Data Flow**

[Figure 4–1](#page-32-2) shows the integration of Item Planning with other applications and the flow of data between the applications.

*Figure 4–1 Data Flow for the Integration of Item Planning with Other Applications*

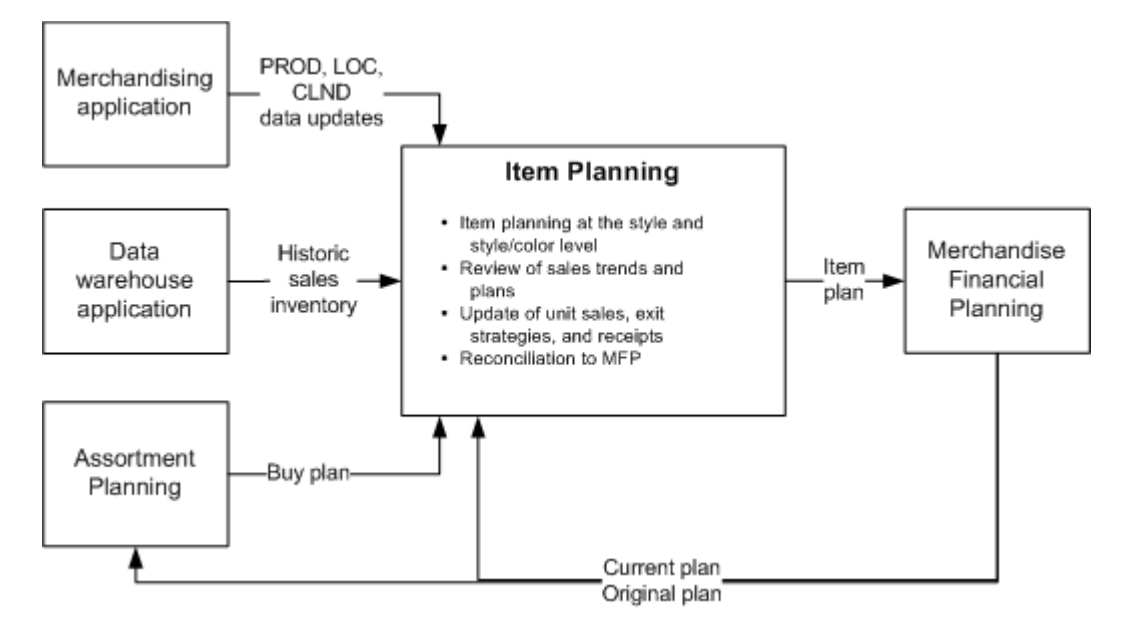

### <span id="page-33-1"></span><span id="page-33-0"></span>**Integration Interface Data Flow Description**

These descriptions explain some of the data flows shown in [Figure 4–1.](#page-32-2) For information on the integration among IP, AP, and MFP, see [Chapter 5](#page-34-3). For information on the interface between IP and COE, see [Chapter 8.](#page-78-5)

#### **From a Merchandising Application to Item Planning**

Data for the following hierarchies is imported into Item Planning from a merchandising application:

- Product (PROD) hierarchy
- Location (LOC) hierarchy
- Calendar (CLND) hierarchy

#### <span id="page-33-2"></span>**From a Data Warehouse Application to Item Planning**

The following data is imported into Item Planning from a data warehouse application:

- Historic sales
- **Inventory**

# **Fashion Planning Bundle and ODI Integration**

<span id="page-34-3"></span><span id="page-34-0"></span>This chapter describes the overall flow of data among the Fashion Planning Bundle applications, the integration among the Fashion Planning Bundle applications using Oracle Data Integrator (ODI), and the integration of hierarchies using ODI.

For information about script integration for the Fashion Planning Bundle, see [Chapter 6](#page-52-2).

### <span id="page-34-1"></span>**Overview of the Fashion Planning Bundle**

This section describes the integration between solutions within the Fashion Planning Bundle. It does not describe external integrations.

The Fashion Planning Bundle is a full-suite planning solution for fashion retailers that integrates the following: Item Planning (IP), Clearance Optimization Engine (COE), Assortment Planning (AP), Merchandise Financial Planning (MFP), and Size Profile Optimization (SPO).

[Figure 5–1](#page-34-2) shows the conceptual overview of the integration of these products.

<span id="page-34-2"></span>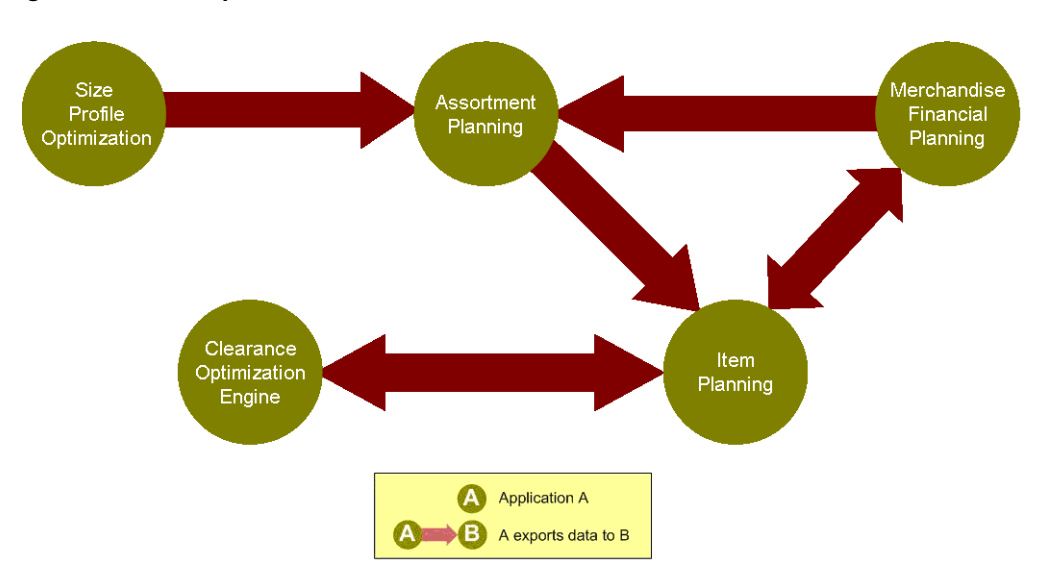

*Figure 5–1 Conceptual Overview*

This solution supports data sharing among these applications. Note that the data sharing functionality is not dependent on the presence of all these applications. The defined data sharing between any of the applications works for the entire suite as well as for a subset of the applications.

### <span id="page-35-1"></span><span id="page-35-0"></span>**Integration Interface Data Flow Description**

These descriptions explain the each of the data flows in [Figure 5–1](#page-34-2).

#### **From Size Profile Optimization to Assortment Planning**

The following data is imported from SPO to AP:

- Store-level size profiles (current and archived versions) with corresponding escalation levels
- Store-clustered size profiles
- Pre-pack details: labels, descriptions, and configurations

The size profiles are by AP to obtain more detailed buy plans at style-color-size or pre-pack per store per receipt week. This enables the product to be tailored to the consumer selling patterns at each specific location.

SPO can group stores based on historical data into clusters, and these clusters can be used as a basis for creating Pre-Packs.

For more information on SPO, see the Oracle Retail Size Profile Optimization documentation.

#### <span id="page-35-2"></span>**From Assortment Planning to Item Planning and an Allocation Application**

The following data is exported from AP to IP and an allocation application:

Buy plan

AP sends the buy plan to IP and the allocation application. The allocation application can use the sales plan or receipt plan created by AP to determine what inventory is allocated to stores. IP uses the pre-buying period assortment plan to track the performance of items during the buying period and to provide a framework to respond accordingly.

#### <span id="page-35-3"></span>**From Item Planning to Merchandise Financial Planning**

The following data is exported from IP to MFP:

Item plan

Approved data is exported from IP and loaded into MFP at the subclass level. The aggregation takes place within IP when exporting. Only the plans that have been approved since the last export in IP are imported into MFP.

MFP users can review and reconcile their merchandise financial plans (which are planned at the subclass level) to the approved item plans from IP.

#### <span id="page-35-4"></span>**From Merchandise Financial Planning to Item Planning**

The following data is exported from MFP to IP:

MFP current and original plans

The current and original plans are used by IP to help with the creation of item plans.
#### **From Merchandise Financial Planning to Assortment Planning**

The following data is exported from MFP to AP:

■ MFP current plans

MFP current plans are critical inputs into the AP process. They define the financial goals for that buying period. AP uses these plans as targets to determine the number of options it should carry, the number of weeks it should carry them, and the amount of markdown it can afford in order to meet the targets for sales and gross margin.

[Figure 5–2](#page-36-0) shows the applications and data flow that are part of the Fashion Planning Bundle.

*Figure 5–2 Overview of Fashion Planning Bundle Integration*

<span id="page-36-0"></span>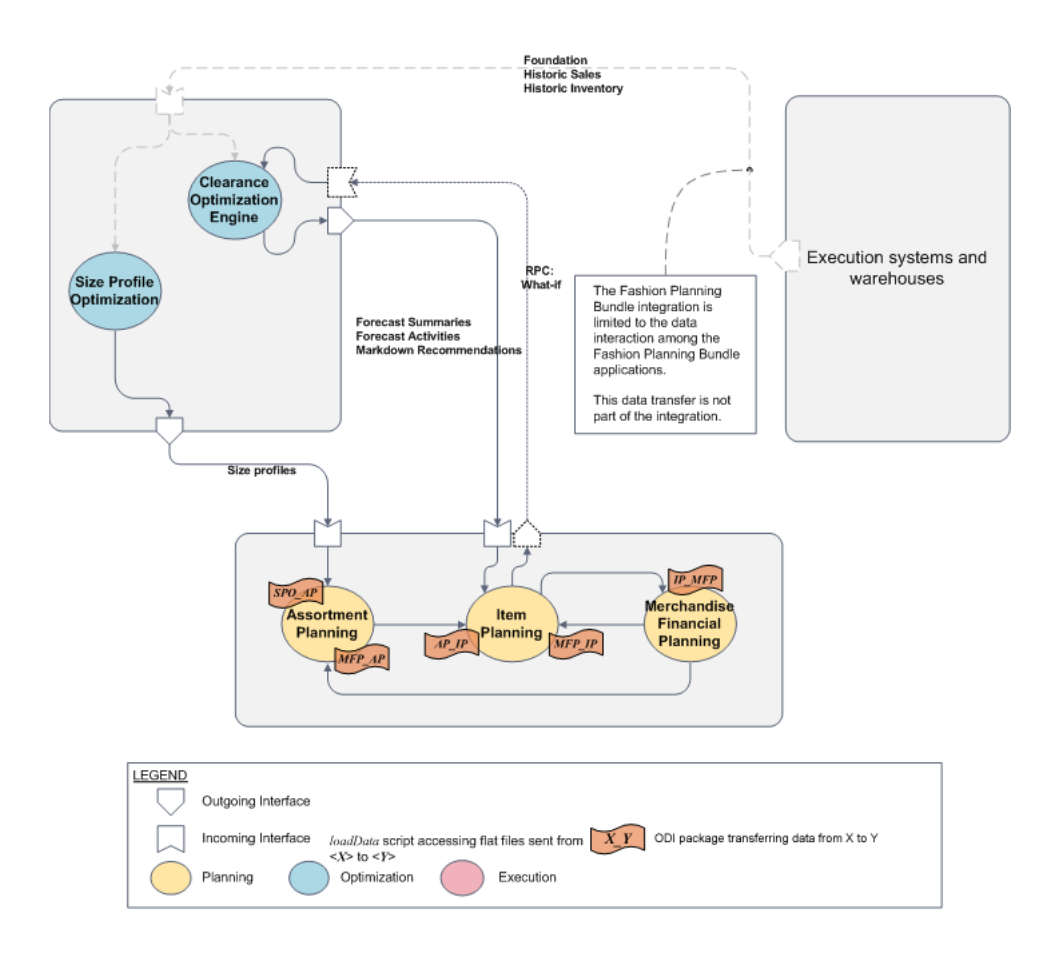

The applications shown in the diagram are in the following categories:

- **[Execution Applications](#page-37-0)**
- **[Optimization Applications](#page-37-1)**
- **[Planning Applications](#page-37-2)**

## <span id="page-37-0"></span>**Execution Applications**

**Note:** Full data transfers from the execution applications are not part of the Fashion Planning Bundle integration. They are included in the diagram to illustrate that historical data needs to be obtained from applications outside the applications included in the Fashion Planning Bundle.

The execution applications provide the foundation and historical data that is input to the optimization applications.

- A data warehouse application provides the initial load of sales and inventory data.
- A merchandising application provides the daily and weekly data updates, or deltas, of the sales and inventory data. It provides data updates of master information such as styles, prices, stores, and so on.

## <span id="page-37-1"></span>**Optimization Applications**

The optimization applications take the foundation and historical data and produce size and markdown recommendations that are used by the planning applications.

SPO creates profiles of the optimal size distribution by both merchandise category and store. This gives insight into consumer demand patterns by size. These size profiles feed into AP.

For more information on SPO, see the Oracle Retail Size Profile Optimization documentation. For more information on AP, see the Oracle Retail Assortment Planning documentation.

COE provides markdown recommendations and forecasts that enable retailers to make informed markdown decisions. What-if data feeds back into COE from IP. COE is only available with IP configured for COE.

For more information on COE, see the Oracle Retail Clearance Optimization Engine documentation. For more information on IP, see the Oracle Retail Item Planning documentation.

## <span id="page-37-2"></span>**Planning Applications**

The planning applications take data from the optimization applications and create plans for the retailer.

- AP creates buy plans for the retailer based on size profiles from SPO and the subclass plans from MFP. The buy plans feeds into IP.
- IP takes the buy plan from AP and the subclass plan from MFP to create an item plan. When configured for COE, markdown data from COE is also used. IP output feeds back into MFP. What-if data feeds back into COE to create new markdown plans.
- MFP takes data from IP which is consulted when creating the subclass plan in MFP. Based on financial goals, the subclass plans determine how much merchandise should be available in a store in order to meet the goals. Subclass plans are fed into AP and IP.

# **ODI Enabled Integration**

Oracle Retail ODI Enabled Integration for the Fashion Planning Bundle is a set of packages that allows users to easily execute data transfers between Fashion Planning Bundle applications.

Oracle Retail ODI Enabled Integration leverages Oracle Data Integrator (ODI) to store information about data interfaces among Fashion Planning Bundle applications. ODI presents a user-friendly graphical interface for user-initiated data transfers and runtime monitoring. It also provides the ability to host application domains on different machines on a network, an ability not available with prior non-ODI integration strategies.

The Fashion Planning Bundle applications supported by the ODI enabled integration include Merchandise Financial Planning Retail (MFP Retail), Merchandise Financial Planning Cost (MFP Cost), Item Planning (IP), Item Planning Configured for COE (IP COE), Assortment Planning (AP), and Size Profile Optimization (SPO).

For more information about the ODI enabled integration, see the *Oracle Retail ODI Enabled Integration Implementation Guide*.

## **Measure Data Integration**

The following data integration points for each application-to-application package are described in this section:

- [SizeOpt to AP Package](#page-39-0)
- [AP to IP Package](#page-39-1)
- [IP to MFP Retail Package](#page-41-0)
- [IP to MFP Cost Package](#page-42-0)
- **[MFP Cost to AP Package](#page-43-0)**
- **[MFP Retail to AP Package](#page-43-1)**
- **[MFP Cost to IP Package](#page-44-0)**
- **[MFP Retail to IP Package](#page-45-0)**
- **[MFP Finalize Exports Package](#page-47-0)**

The scripts listed in each section are listed in the following directory:

\$RPAS\_HOME/scripts/integration/ODI

# <span id="page-39-0"></span>**SizeOpt to AP Package**

The following information is about the SizeOpt (also known as SPO) to AP integration.

#### **Scripts Used By the SizeOpt to AP Package**

- sizeopt\_to\_ap\_init.ksh
- sizeopt\_to\_ap\_finalize.ksh

### **Data Mapping for SizeOpt to AP Package**

Data is sent when populated (not NA).

#### *Table 5–1 SizeOpt to AP Data*

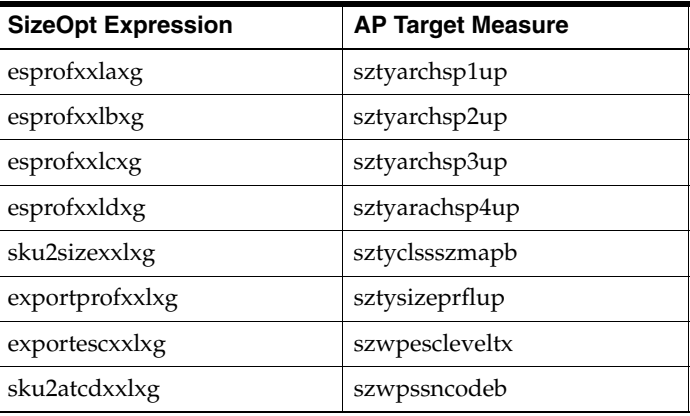

## <span id="page-39-1"></span>**AP to IP Package**

The following information is about the AP to IP integration.

#### **Scripts Used By the AP to IP Package**

- ap\_to\_ip\_init.ksh
- ap\_to\_ip\_finalize.ksh

#### **Data Mapping for AP to IP Package**

Data is sent when populated (not NA).

*Table 5–2 AP to IP Data*

| <b>AP Expression</b> | <b>IP Target Measure</b> |
|----------------------|--------------------------|
| bpcsbopc             | apcpbopc                 |
| bpcsbopr             | apcpbopr                 |
| bpcsbopu             | apcpbopu                 |
| bpcsfpcstu           | apcpcogsc                |
| bpcseopc             | apcpeopc                 |
| bpcseopr             | apcpeopr                 |
| bpcseopu             | apcpeopu                 |
| bpcpexitweekdt       | apcpexitd                |
| bpcsmkdclrr          | apcpmkdclrr              |

| <b>AP Expression</b> | <b>IP Target Measure</b> |  |
|----------------------|--------------------------|--|
| bpcsmkdpermr         | apcpmkdpermr             |  |
| bpcsmkdpromor        | apcpmkdpror              |  |
| bpcpprepacku         | apcppckszu               |  |
| bpcsclrprcu          | apcpprcclrr              |  |
| bpcsfprtlu           | apcpprcinir              |  |
| bpcspromoprcr        | apcpprcpror              |  |
| bpcspermprcr         | apcpprcr                 |  |
| bpcsrecc             | apcprecc                 |  |
| bpcsrecr             | apcprecr                 |  |
| bpcsrecu             | apcprecu                 |  |
| bpcsslsclrc          | apcpslsclrc              |  |
| bpcsslsclrr          | apcpslsclrr              |  |
| bpcsslsclru          | apcpslsclru              |  |
| bpcsfpslsc           | apcpslsregc              |  |
| bpcsfpslsr           | apcpslsregr              |  |
| bpcsfpslsu           | apcpslsregu              |  |
| bpcpstartweekdt      | apcpslsstartd            |  |
| bpcsstrcntu          | apcpstru                 |  |
| bpcpwksclru          | apcpweeksclru            |  |
| bpcpwksregu          | apcpweeksregu            |  |

*Table 5–2 (Cont.) AP to IP Data*

# <span id="page-41-0"></span>**IP to MFP Retail Package**

The following information is about the IP to MFP Retail integration.

#### **Scripts Used By the IP to MFP Retail Package**

- ip\_to\_mfp\_init.ksh
- ip\_to\_mfp\_finalize.ksh

# **Data Mapping for IP to MFP Retail Package**

The CP Approved data is sent when ipcpappnewb is set to TRUE.

*Table 5–3 IP to MFP Retail: CP Approved Data*

| <b>IP Expression</b> | <b>MFP Retail Target Measure</b> |  |
|----------------------|----------------------------------|--|
| ipcpbopc             | ipcpbopc                         |  |
| ipcpbopr             | ipcpbopr                         |  |
| ipcpbopu             | ipcpbopu                         |  |
| ipcpeopc             | ipcpeopc                         |  |
| ipcpeopr             | ipcpeopr                         |  |
| ipcpeopu             | ipcpeopu                         |  |
| ipcpgmpv             | ipcpgmpv                         |  |
| ipcprecc             | ipcprecc                         |  |
| ipcprecr             | ipcprecr                         |  |
| ipcprecu             | ipcprecu                         |  |
| ipcpslsr             | ipcpslsr                         |  |
| ipcpslsu             | ipcpslsu                         |  |

The OP Approved data is sent when ipopappnewb is set to TRUE.

*Table 5–4 IP to MFP Retail: OP Approved Data*

| <b>IP Expression</b> | <b>MFP Retail Target Measure</b> |
|----------------------|----------------------------------|
| ipopbopc             | ipopbopc                         |
| ipopbopu             | ipopbopu                         |
| ipopbopr             | ipopbopr                         |
| ipopeopc             | ipopeopc                         |
| ipopeopr             | ipopeopr                         |
| <i>ipopeopu</i>      | ipopeopu                         |
| ipopgmpv             | ipopgmpv                         |
| ipoprecc             | ipoprecc                         |
| <i>ipoprecr</i>      | ipoprecr                         |
| ipoprecu             | ipoprecu                         |
| ipopslsr             | ipopslsr                         |
| ipopslsu             | ipopslsu                         |

## <span id="page-42-0"></span>**IP to MFP Cost Package**

The following information is about the IP to MFP Cost integration.

#### **Scripts Used By the IP to MFP Cost Package**

- ip\_to\_mfp\_init.ksh
- ip\_to\_mfp\_finalize.ksh

# **Data Mapping for IP to MFP Cost Package**

The CP Approved data is sent when ipcpappnewb is set to TRUE.

*Table 5–5 IP to MFP Cost: CP Approved Data*

| <b>IP Expression</b> | <b>MFP Cost Target Measure</b> |
|----------------------|--------------------------------|
| ipcpbopc             | ipcpbopc                       |
| ipcpbopu             | ipcpbopu                       |
| ipcpeopc             | ipcpeopc                       |
| ipcpeopu             | ipcpeopu                       |
| ipcpgmpv             | ipcpgmpv                       |
| ipcprecc             | ipcprecc                       |
| ipcprecu             | ipcprecu                       |
| ipcpslsc             | ipcpslsc                       |
| ipcpslsr             | ipcpslsr                       |
| ipcpslsu             | ipcpslsu                       |

The OP Approved data is sent when ipopappnewb is set to TRUE.

| <b>IP Expression</b> | <b>Target MFP Cost Measure</b> |  |
|----------------------|--------------------------------|--|
| ipopbopc             | ipopbopc                       |  |
| ipopbopu             | ipopbopu                       |  |
| ipopeopc             | ipopeopc                       |  |
| ipopeopu             | ipopeopu                       |  |
| ipopgmpv             | ipopgmpv                       |  |
| ipoprecc             | ipoprecc                       |  |
| ipoprecu             | ipoprecu                       |  |
| ipopslsc             | ipopslsc                       |  |
| ipopslsr             | ipopslsr                       |  |
| ipopslsu             | ipopslsu                       |  |

*Table 5–6 IP to MFP Cost: OP Approved Data*

# <span id="page-43-0"></span>**MFP Cost to AP Package**

The following information is about the MFP Cost to AP integration.

#### **Scripts Used By the MFP Cost to AP Package**

- mfp\_to\_ap\_init.ksh
- mfp\_to\_ap\_finalize.ksh

#### **Data Mapping for MFP Cost to AP Package**

Data is sent when mowpappcpnewb is set to TRUE.

#### *Table 5–7 MFP Cost to AP Data*

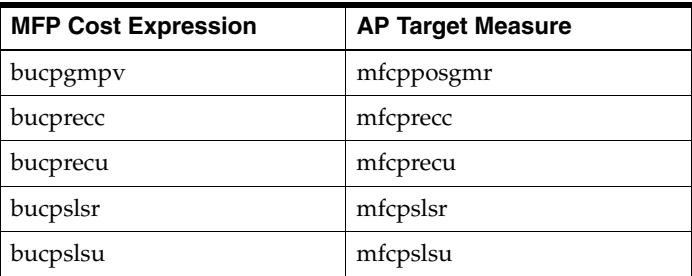

## <span id="page-43-1"></span>**MFP Retail to AP Package**

The following information is about the MFP Retail to AP integration.

#### **Scripts Used By the MFP Retail to AP Package**

- mfp\_to\_ap\_init.ksh
- mfp\_to\_ap\_finalize.ksh

#### **Data Mapping for MFP Retail to AP Package**

Data is sent when mowpappcpnewb is set to TRUE.

*Table 5–8 MFP Retail to AP Data*

| <b>MFP Retail Expression</b>                  | <b>AP Target Measure</b> |
|-----------------------------------------------|--------------------------|
| bucpagmpv                                     | mfcpposgmr               |
| bucprecc                                      | mfcprecc                 |
| bucprecr                                      | mfcprecr                 |
| bucprecu                                      | mfcprecu                 |
| bucpslsregr +<br>bucpslsclrr +<br>bucpslspror | mfcpslsr                 |
| bucpslsregu +<br>bucpslsclru +<br>bucpslsprou | mfcpslsu                 |

## <span id="page-44-0"></span>**MFP Cost to IP Package**

The following information is about the MFP Cost to IP integration.

#### **Scripts Used By the MFP Cost to IP Package**

- mfp\_to\_ip\_init.ksh
- mfp\_to\_ip\_finalize.ksh

# **Data Mapping for MFP Cost to IP Package**

The CP Approved data is sent when mowpappcpnewb is set to TRUE.

| <b>MFP Cost Expression</b> | <b>IP Target Measure</b> |  |
|----------------------------|--------------------------|--|
| bucpbopc                   | bucpbopc                 |  |
| bucpbopu                   | bucpbopu                 |  |
| bucpeopc                   | bucpeopc                 |  |
| bucpeopu                   | bucpeopu                 |  |
| bucpgmpv                   | bucpgmpv                 |  |
| bucprecc                   | bucprecc                 |  |
| bucprecu                   | bucprecu                 |  |
| bucpslsc                   | bucpslsc                 |  |
| bucpslsr                   | bucpslsr                 |  |
| bucpslsu                   | bucpslsu                 |  |

*Table 5–9 MFP Cost to IP: CP Approved Data*

The OP Approved data is sent when mowpappopnewb is set to TRUE.

| <b>MFP Cost Expression</b> | <b>IP Target Measure</b> |  |
|----------------------------|--------------------------|--|
| buopbopc                   | buopbopc                 |  |
| buopbopu                   | buopbopu                 |  |
| buopeopc                   | buopeopc                 |  |
| buopeopu                   | buopeopu                 |  |
| buopgmpv                   | buopgmpv                 |  |
| buoprecc                   | buoprecc                 |  |
| buoprecu                   | buoprecu                 |  |
| buopslsc                   | buopslsc                 |  |
| buopslsr                   | buopslsr                 |  |
| buopslsu                   | buopslsu                 |  |

*Table 5–10 MFP Cost to IP: OP Approved Data*

# <span id="page-45-0"></span>**MFP Retail to IP Package**

The following information is about the MFP Retail to IP integration.

## **Scripts Used By the MFP Retail to IP Package**

- mfp\_to\_ip\_init.ksh
- mfp\_to\_ip\_finalize.ksh

## **Data Mapping for MFP Retail to IP Package**

The CP Approved data is sent when mowpappcpnewb is set to TRUE.

*Table 5–11 MFP Retail to IP: CP Approved Data*

| bucpbopc<br>bucpbopc<br>bucpbopr<br>bucpbopr<br>bucpbopu<br>bucpbopu<br>bucpeopc<br>bucpeopc<br>bucpeopr<br>bucpeopr<br>bucpeopu<br>bucpeopu<br>bucpigmpv<br>bucpgmpv<br>bucpmkdclrr<br>bucpmkdclrr<br>bucpmkdpermr<br>bucpmkdpermr<br>bucpmkdpromor<br>bucpmkdpror<br>bucprecc<br>bucprecc<br>bucprecr<br>bucprecr<br>bucprecu<br>bucprecu<br>bucpslsclrr<br>bucpslsclrr<br>bucpslsclru<br>bucpslsclru<br>bucpslspror<br>bucpslspror<br>bucpslsprou<br>bucpslsprou<br>bucpslsregr<br>bucpslsregr<br>bucpslsregu<br>bucpslsregu | <b>MFP Retail Expression</b> | <b>IP Target Measure</b> |
|----------------------------------------------------------------------------------------------------|------------------------------|--------------------------|
|                                                                                                    |                              |                          |
|                                                                                                    |                              |                          |
|                                                                                                    |                              |                          |
|                                                                                                    |                              |                          |
|                                                                                                    |                              |                          |
|                                                                                                    |                              |                          |
|                                                                                                    |                              |                          |
|                                                                                                    |                              |                          |
|                                                                                                    |                              |                          |
|                                                                                                    |                              |                          |
|                                                                                                    |                              |                          |
|                                                                                                    |                              |                          |
|                                                                                                    |                              |                          |
|                                                                                                    |                              |                          |
|                                                                                                    |                              |                          |
|                                                                                                    |                              |                          |
|                                                                                                    |                              |                          |
|                                                                                                    |                              |                          |
|                                                                                                    |                              |                          |

The OP Approved data is sent when mowpappopnewb is set to TRUE.

| <b>MFP Retail Expression</b> | <b>IP Target Measure</b> |  |
|------------------------------|--------------------------|--|
| buopbopc                     | buopbopc                 |  |
| buopbopr                     | buopbopr                 |  |
| buopbopu                     | buopbopu                 |  |
| buopeopc                     | buopeopc                 |  |
| buocpeopr                    | buocpeopr                |  |
| buopeopu                     | buopeopu                 |  |
| buopicogsc                   | buopcogsc                |  |
| buopigmpv                    | buopgmpv                 |  |
| buopmkdclrr                  | buopmkdclrr              |  |
| buopmkdpermr                 | buopmkdpermr             |  |
| buopmkdpromor                | buopmkdpromor            |  |
| buoprecc                     | buoprecc                 |  |
| buoprecr                     | buoprecr                 |  |
| buoprecu                     | buoprecu                 |  |
| buopslsclrr                  | buopslsclrr              |  |
| buopslsclru                  | buopslsclru              |  |
| buopslspror                  | buopslspror              |  |
| buopslsprou                  | buopslsprou              |  |
| buopslsregr                  | buopslsregr              |  |
| buopslsregu                  | buopslsregu              |  |

*Table 5–12 MFP Retail to IP: OP Approved Data*

# <span id="page-47-0"></span>**MFP Finalize Exports Package**

There are four packages that export data from MFP Cost and MFP Retail to Assortment Planning (AP) and Item Planning (IP). These packages have two flag measures called Newly Approved. These measures indicate which data has been approved since the last export. The purpose of the MFP Finalize Exports package is to give you a way to reset these flags after MFP exports are completed.

These two flags are boolean measures at the channel/class/week level. A value of TRUE indicates that the corresponding channel/class/week level data has been approved and is ready for export. One measure controls the Current Plan data and the other controls the Original Plan data.

*Table 5–13 MFP Finalize Exports Measures*

| <b>Measure Name</b> | Label                |                      |
|---------------------|----------------------|----------------------|
| mowpappcpnewb       | Wp Newly Approved CP | (Current Plan flag)  |
| mowpappopnewb       | Wp Newly Approved OP | (Original Plan flag) |

For instance, if you use MFP Retail, AP, and IP, and you approve an MFP plan for fiscal year 2011 (FY2011), this sets the Newly Approved flags to TRUE in the January time frame (for the channels/classes).

If you wanted to export this plan to both AP and IP, perform the following steps:

- **1.** Run the [MFP Retail to AP Package](#page-43-1) and [MFP Retail to IP Package.](#page-45-0) It does not matter which package you run first.
- **2.** Run the MFP Finalize Exports package to reset Newly Approved flags to FALSE.

If you do not run the MFP Finalize Exports package and later you approve an MFP plan for FY2012, the FY2011 data is still flagged as Newly Approved. During the next data export, this causes the FY2011 plan to be sent unnecessarily with the FY2012 plan. This slows the export process and may cause discrepancies since MFP exports any saved changes to the FY2011 data since the previous export.

#### **Script Used By the MFP Finalize Exports Package**

■ mfp\_finalize\_exports.ksh

# **Hierarchy Integration with ODI**

If all of the Fashion Planning Bundle applications are on one server or their domains are accessible from one server (for example, through NFS mounts), you only need to run each hierarchy integration package once. However, if you are integrating applications across different servers, the listed integration steps must be repeated with different contexts and agents once for each server is integrated.

# **Adding New Products: PROD Hierarchy Integration**

Sometimes it is required to add new products/SKUs to the product (PROD) hierarchies. But each application's PROD hierarchy typically contains different dimensions. Therefore, the Fashion Planning Bundle provides an integration package named Broadcast PROD Hierarchy that adds new products while maintaining the hierarchy synchronization between all applications.

To add new products, create a prod.csv file (in CSV format) that defines the following information for each new product:

| <b>Dimension Position / Label</b> |
|-----------------------------------|
| <b>SKU</b>                        |
| <b>SKU_LABEL</b>                  |
| <b>SKUP</b>                       |
| <b>SKUP_LABEL</b>                 |
| <b>SKUG</b>                       |
| <b>SKUG_LABEL</b>                 |
| <b>CLR</b>                        |
| <b>CLR_LABEL</b>                  |
| SKP1                              |
| SKP1_LABEL                        |
| SKP <sub>2</sub>                  |
| <b>SKP2 LABEL</b>                 |
| <b>VDRC</b>                       |
| <b>VDRC LABEL</b>                 |
| <b>VNDR</b>                       |
| <b>VNDR LABEL</b>                 |
| <b>CLGP</b>                       |
| <b>CLGP_LABEL</b>                 |
| <b>SCLS</b>                       |
| <b>SCLS_LABEL</b>                 |
| <b>CLASS</b>                      |
| <b>CLASS_LABEL</b>                |
| <b>ITGP</b>                       |
| <b>ITGP LABEL</b>                 |

*Table 5–14 Prod.csv File Dimension Positions/Labels*

| <b>Dimension Position / Label</b> |
|-----------------------------------|
| PL <sub>1</sub>                   |
| PL1 LABEL                         |
| PL <sub>2</sub>                   |
| PL2 LABEL                         |
| <b>DEPT</b>                       |
| DEPT LABEL                        |
| <b>PGRP</b>                       |
| <b>PGRP LABEL</b>                 |
| <b>DVSN</b>                       |
| <b>DVSN LABEL</b>                 |
| <b>CMPP</b>                       |
| <b>CMPP LABEL</b>                 |

*Table 5–14 (Cont.) Prod.csv File Dimension Positions/Labels*

The dimensions in Table 5–14 are the union or superset of the PROD hierarchies for all Fashion Planning Bundle applications. An example file named prod.csv is provided in the \$RPAS\_HOME/doc directory. You can edit a copy of the file using a spreadsheet program or text editor.

Once the new products and their attributes have been added to prod.csv, perform the following steps to add the products to all applications:

- **1.** Place the updated prod.csv file in the \$RPAS\_HOME directory.
- **2.** In the Projects pane in Designer, open the **Interfaces** folder, then the **Packages** folder.
- **3.** Double-click **Broadcast PROD Hierarchy**.
- **4.** Select the context/agents appropriate to the application domain locations.

Note that the value of the FPB\_APPS environment variable for the agent.sh process determines which domains to update. See the *Oracle Retail ODI Enabled Integration Implementation Guide* for an example of the FPB\_APPS setup.

For more information about each application's PROD hierarchy, see that application's user guide.

## **Adding New Stores: LOC Hierarchy Integration**

The procedure for adding new stores to the location (LOC) hierarchy is similar to that of adding new products. The Broadcast LOC Hierarchy package adds new stores, while maintaining the hierarchy synchronization between applications.

To add new stores, create a loc.csv file (in CSV format) that defines the following information for each new store:

| <b>Dimension Position/Label</b> |
|---------------------------------|
| <b>STR</b>                      |
| STR LABEL                       |
| <b>DSTR</b>                     |
| <b>DSTR LABEL</b>               |
| <b>RGN</b>                      |
| <b>RGN LABEL</b>                |
| AREA                            |
| AREA_LABEL                      |
| CHNL                            |
| CHNL LABEL                      |
| <b>CHN</b>                      |
| CHN BAEL                        |
| COMP                            |
| <b>COMP LABEL</b>               |

*Table 5–15 Loc.csv File Dimension Positions/Labels*

The dimensions in Table 5–15 are the union or superset of the LOC hierarchies for all Fashion Planning Bundle applications. An example file named loc.csv is provided under the \$RPAS\_HOME/doc directory. You can edit a copy of the file using a spreadsheet program or text editor.

Once the new stores and their attributes have been added to loc.csv, perform the following steps to add the stores to all applications:

- **1.** Place the updated loc.csv file in the \$RPAS\_HOME directory.
- **2.** In the Projects pane in Designer, open the **Interfaces** folder, then the **Packages** folder.
- **3.** Double-click **Broadcast LOC Hierarchy**.
- **4.** Select the context/agents appropriate to the application domain locations.

Note that the value of the FPB\_APPS environment variable for the agent.sh process determines which domains to update. See the *Oracle Retail ODI Enabled Integration Implementation Guide* for an example of the FPB\_APPS setup.

For more information about each application's LOC hierarchy, see that application's user guide.

# **Script Integration**

This chapter describes the Item Planning data flow and the script integration of the Fashion Planning Bundle applications.

For information about ODI enabled integration for the Fashion Planning Bundle, see [Chapter 5](#page-34-0).

# **Integration Scripts**

These scripts can be used for moving data between applications. The following rules apply to integration scripts:

- The exportMeasure utility is used to export data in CSV (comma-separated values) format. This maintains the consistency of start and width attributes across different applications.
- Data exported from the source application is placed in the destination domain input directory.
- Export scripts must run before load scripts. They should be run in the batch window.
- Measure names should not be hard-coded. The names are included in a text file named *<source application>*\_*<destination application>*\_transferList.txt. For example, AP\_IP\_transferList.txt includes the measure names exported from AP to IP.

Each transfer file includes two columns that correspond to the following data:

- **–** Measure name
- **–** File name

When the transfer file is used for a load script, it contains the name of the measure to be loaded and the name of the file that contains the data.

For an export script, the transfer file contains the name of the measure in the source application and the name of the ovr file that will be created in the input directory of the destination application. The file names correspond to the measure names in the destination application.

- The scripts have a command line argument to set the maximum number of processes that need to be run in parallel. Setting this argument can help speed up the performance of independent tasks on local domains. The default is 1.
- Do not hard-code domain paths. The paths are entered as command line arguments.

Table 6–1 lists the integration scripts for Item Planning. These scripts are located in \$ITEM\_HOME/bin.

*Table 6–1 Integration Scripts*

| <b>Application</b> | <b>Script Name</b> | Arguments                              |  |
|--------------------|--------------------|----------------------------------------|--|
|                    | loadActuals.ksh    | measurelist, maxprocesses              |  |
| <b>MFP</b>         | exportToMFP.ksh    | maxprocesses, destination, measurelist |  |

## **Batch Designs**

This section contains detailed information on the following integration scripts:

- [Load Actuals Data](#page-53-0)
- [Export to MFP](#page-54-0)

#### <span id="page-53-0"></span>**Load Actuals Data**

**Script** loadActuals.ksh

**Usage** loadActuals.ksh <measurelist> <maxprocesses>

*Table 6–2 Load Actuals Data Usage*

| Argument     | <b>Description</b>                                                                      | <b>Notes</b>                                                                                                    |
|--------------|-----------------------------------------------------------------------------------------|----------------------------------------------------------------------------------------------------|
| measurelist  | Sets the location of the file<br>which contains the list of<br>measures to be exported. | By default, these files are provided with the<br>package in the \$ITEM_HOME/bin directory. The<br>file name should follow the convention of<br>AP IP transferList.txt. |
| maxprocesses | Sets the maximum number<br>of export processes to run<br>in parallel.                   | The default is 1.                                                                                                    |

#### **Example**

loadActuals.ksh \$ITEM\_HOME/bin/AP\_IP\_transferList.txt 1

#### **Error Information**

*Table 6–3 Load Actuals Data Error Information*

| <b>Task Name</b> | <b>Error Code</b> | <b>Abort Required?</b> | <b>Description of Error</b>                                 |  |
|------------------|-------------------|------------------------|-------------------------------------------------------------|--|
| loadactuals      | 40                | yes                    | One or more arguments are missing.                          |  |
| loadactuals      | 41                | yes                    | Domain does not exist.                                      |  |
| loadactuals      | 42                | no                     | Data file does not exist.                                   |  |
| loadactuals      | 43                | yes                    | All measure input files are empty or missing.               |  |
| loadactuals      | 44                | yes                    | Configuration file does not exist.                          |  |
| loadactuals      | 45                | yes                    | Errors occurred during the load of one or<br>more measures. |  |

#### **Notes**

- This script uses the RPAS loadmeasure utility. See the *Oracle Retail Predictive Application Server Administration Guide* for details on this utility.
- The script ignores any missing or empty measure load files.
- All measure files are placed into the domain's input folder.
- If there were no errors during the loading of all measures, the input file is archived into the domain's input/processed directory. A date stamp is appended to the end of the measure file name.
- The script does not produce an error when records are rejected from the loaded files. These rejected records are logged in the log output of the load process.

#### <span id="page-54-0"></span>**Export to MFP**

#### **Script**

exportToMFP.ksh

#### **Usage**

exportToMFP.ksh <maxprocesses> <destination> <measurelist>

*Table 6–4 Export to MFP Usage*

| Argument     | <b>Description</b>                                                                                     | <b>Notes</b>                                                                                                    |
|--------------|----------------------------------------------------------------------------------------------------|----------------------------------------------------------------------------------------------------|
| maxprocesses | Sets the maximum number of<br>export processes to run in<br>parallel.                                  | The default is 1.                                                                                                    |
| destination  | Sets the path to the input folder<br>of the destination domain where<br>the exported files are placed. | The export script creates the file containing<br>the exported measures in the input folder of<br>the destination domain.                                                |
| measurelist  | Sets the location of the file<br>which contains the list of<br>measures to be exported.                | By default, these files are provided with the<br>package in the \$ITEM_HOME/bin directory.<br>The file name should follow the convention<br>of IP MFP transferList.txt. |

#### **Example**

exportToMFP.ksh 1 \$MFP\_HOME/domain/mfpcst \$ITEM\_HOME/bin/IP\_MFP\_ transferList.txt

#### **Error Information**

*Table 6–5 Export to MFP Error Information*

| <b>Task Name</b> |     | <b>Error Code   Abort Required?</b> | <b>Description of Error</b>          |  |
|------------------|-----|-------------------------------------|--------------------------------------|--|
| export           | 200 | yes                                 | Argument missing.                    |  |
| export           | 210 | yes                                 | Domain does not exist.               |  |
| export           | 220 | yes                                 | Missing \$EXPORTLISTFILE.            |  |
| export           | 230 | no                                  | Errors found in the export log file. |  |

- This optional script is used only if exports to MFP are required.
- The script uses the RPAS exportData utility to export measure data from the domain. See the *Oracle Retail Predictive Application Server Administration Guide* for details on this utility.

# **Batch Processing**

This chapter contains all the scripts that are needed to run and maintain the Item Planning environment.

# **Batch Structure Overview**

The following directories are used by the batch scripts. These directories are subdirectories of the \$ITEM\_HOME directory.

| <b>Directory Name</b> | <b>Content of the Directory</b>                                                                                                    |
|-----------------------|----------------------------------------------------------------------------------------------------|
| <b>bin</b>            | Batch scripts                                                                                                    |
| config                | Item Planning template configuration                                                                                                    |
| domain                | Domains                                                                                                    |
| input                 | Input files for building the domain                                                                                                    |
| logs                  | Log files from running any of the batch scripts.<br>A system administrator can scan the logs for any errors,<br>exceptions, or failures. If there are none, the batch completed<br>successfully. |
| temp                  | Temporary files used by the batch scripts                                                                                                    |

*Table 7–1 Directories Used by Batch Scripts*

# **Batch Scheduling**

Scheduling of the batch scripts are in the following categories:

- [Daily Batch Scripts](#page-57-1)
- **[Weekly Batch Scripts](#page-57-0)**
- [Unscheduled Administration Script](#page-58-0)

The following information is included in the tables for each batch script:

- A short description of the script
- The name of the script
- The directory in the \$ITEM\_HOME/bin directory where the batch script is found
- Dependencies on other batch scripts

For a detailed description of each script, see the [Batch Designs](#page-59-0) section in this chapter.

# <span id="page-57-1"></span>**Daily Batch Scripts**

The daily batch scripts are run every day before executing the weekly batch scripts.

Table 7–2 lists information on a daily batch scripts.

| <b>Description</b> | <b>Script Name</b> | <b>Batch</b><br><b>Directory</b> | <b>Dependency</b> |
|--------------------|--------------------|----------------------------------|-------------------|
| Backup             | N/A                | N/A                              | N/A               |
| Export to MFP      | exportToMFP.ksh    | bin                              | Backup            |
| Load Actuals       | loadActuals.ksh    | bin                              | Backup            |

*Table 7–2 Daily Batch Script*

## <span id="page-57-0"></span>**Weekly Batch Scripts**

The daily batch script is run before executing the weekly batch scripts.

Table 7–3 lists information on the weekly batch scripts.

*Table 7–3 Weekly Batch Scripts*

| <b>Description</b>                                                      | <b>Script Name</b>              | <b>Batch Directory</b> | <b>Dependency</b>                                                              |
|-------------------------------------------------------------------------|---------------------------------|------------------------|--------------------------------------------------------------------------------|
| Backup                                                                  | N/A                             | N/A                    | N/A                                                                            |
| Export to MFP                                                           | exportToMFP.ksh                 | bin                    | Backup                                                                         |
| Formalize DPM<br>Positions                                              | updateDpmPositionStatus<br>.ksh | loadhier               | Backup                                                                         |
| Calendar<br>Hierarchy Load                                              | loadhier.ksh                    | loadhier               | Backup                                                                         |
| Product<br>Hierarchy Load                                               | loadhier.ksh                    | loadhier               | Backup, Formalize DPM<br>Positions (if run)                                    |
| Location<br>Hierarchy Load                                              | loadhier.ksh                    | loadhier               | Backup                                                                         |
| Load on order<br>data                                                   | loadActuals.ksh                 | bin                    | Calendar hierarchy load,<br>Product hierarchy load,<br>Location hierarchy load |
| Load MFP data                                                           | load Actuals.ksh                | bin                    | Calendar hierarchy load,<br>Product hierarchy load,<br>Location hierarchy load |
| Load Actuals data                                                       | loadActuals.ksh                 | bin                    | Calendar hierarchy load,<br>Product hierarchy load,<br>Location hierarchy load |
| Load AP data                                                            | loadActuals.ksh                 | bin                    | Calendar hierarchy load,<br>Product hierarchy load,<br>Location hierarchy load |
| Propagate<br>inventory and<br>aggregate data for<br>all planning levels | processactuals.ksh              | actualize              | Load on order data,<br>Load MFP data                                           |
| Generate sales<br>forecast                                              | runforecast.ksh                 | forecast               | Load on order data,<br>Load MFP data                                           |

| <b>Description</b>                         | <b>Script Name</b> | <b>Batch Directory</b> | <b>Dependency</b>       |
|--------------------------------------------|--------------------|------------------------|-------------------------|
| Refresh existing<br>workbooks              | refresh.ksh        | workbook               | Generate sales forecast |
| <b>Note:</b> This script<br>is optional.   |                    |                        |                         |
| Auto build<br>workbooks<br>placed on queue | autobuild.ksh      | workbook               | None                    |
| <b>Note:</b> This script<br>is optional.   |                    |                        |                         |

*Table 7–3 (Cont.) Weekly Batch Scripts*

## <span id="page-58-0"></span>**Unscheduled Administration Script**

The following script is not part of a normal batch schedule. This script is executed only to perform the specified activity.

Table 7–4 lists information on the unscheduled administration script.

*Table 7–4 Unscheduled Administration Script*

| <b>Description</b> | <b>Script Name</b> | <b>Batch Directory</b> | Dependency |
|--------------------|--------------------|------------------------|------------|
| Load mapping       | loadActuals.ksh    | bin                    | None       |

## **Batch Environment Scripts**

These scripts are included in the other batch scripts to control logging and set environment variables. These batch scripts are only supported for Item Planning. The batch environment scripts supported for Item Planning Configured for COE are described in [Chapter 8.](#page-78-0)

The first script, message.ksh, controls the overall logging. The script writes batch script details to a daily log file. The daily log file is created in the \$ITEM\_HOME/logs directory. The format of the file name is MnthID\_Day.log, for example, Apr\_02.log.

The second script, environment.ksh, is called at the beginning of every batch script. This script sets the following environment variables:

- export ITEM\_CONFIGNAME=itemplan
- export ITEM\_DOMAINHOME=\$ITEM\_HOME/domain
- export ITEM\_MASTERDOMAIN=\$ITEM\_DOMAINHOME/itemplan
- export ITEM\_CONFIGHOME=\$ITEM\_HOME/config
- export ITEM\_EXPORT=\$ITEM\_HOME/export
- export ITEM\_INPUTHOME=\$ITEM\_HOME/input
- export ITEM \_LOG\_DIR=\$ITEM\_HOME/logs
- export ITEM \_LIB=\$ITEM\_HOME/bin
- export ITEM \_TEMP=\$ITEM\_HOME/temp
- export ITEM \_BATCH=\$ITEM\_HOME/bin
- export LOGLEVEL=all

The LOGLEVEL parameter can be set to any of the RPAS supported logging levels—all, profile, debug, audit, information, warning, error, and none.

# <span id="page-59-0"></span>**Batch Designs**

This section contains detailed information on the following batch scripts:

- [Auto Build Workbooks](#page-75-0)
- [Calendar Hierarchy Load](#page-61-0)
- **[Formalization of DPM Positions](#page-60-0)**
- [Product Hierarchy Load](#page-62-0)
- **[Load Actuals Data](#page-65-0)**
- **[Load AP Data](#page-67-0)**
- [Load MFP Data](#page-69-0)
- [Load On Order Data](#page-64-0)
- **[Load Actuals Data](#page-65-0)**
- **[Load Mapping Measures](#page-76-0)**
- [Location Hierarchy Load](#page-63-0)
- [Process Actuals Data](#page-73-0)
- [Refresh Workbooks](#page-74-0)
- **[Run Batch Forecast](#page-74-1)**

Some of the scripts have a command line argument to set the maximum number of processes that need to be run in parallel. Setting this argument can help speed up the performance of independent tasks on local domains. The default is 1.

# <span id="page-60-0"></span>**Formalization of DPM Positions**

#### **Script**

updateDpmPositionStatus.ksh

#### **Usage**

updateDpmPositionStatus.ksh <maxprocesses>

#### *Table 7–5 Formalization of DPM Positions Usage*

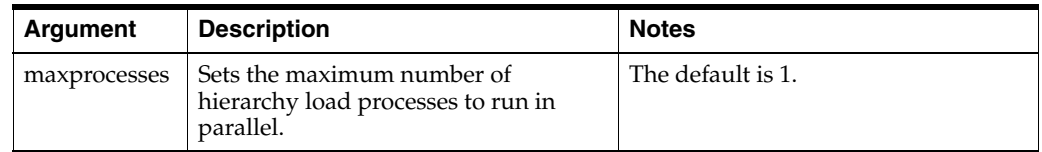

#### **Example**

updateDpmPositionStatus.ksh 1

#### **Error Information**

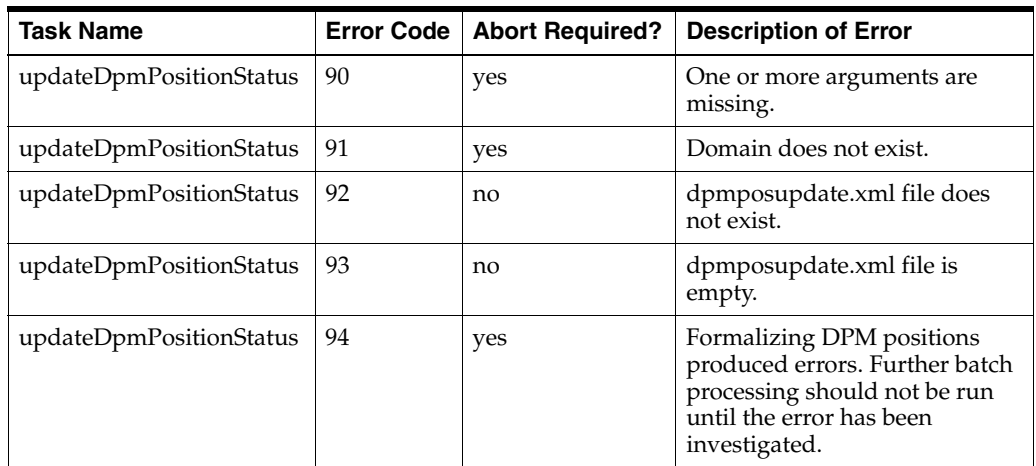

#### *Table 7–6 Formalization of DPM Positions Error Information*

- This script is optional. If no DPM positions are becoming formal, it may be skipped.
- Before running this script, a dpmposupdate.xml file must exist in the input directory of the domain.
- This script uses the RPAS updateDpmPositionStatus utility. See the *Oracle Retail Predictive Application Server Administration Guide* for details on this utility.

# <span id="page-61-0"></span>**Calendar Hierarchy Load**

#### **Script**

loadhier.ksh

#### **Usage**

loadhier.ksh <hierarchy> <purgeage> <maxprocesses>

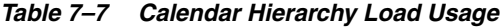

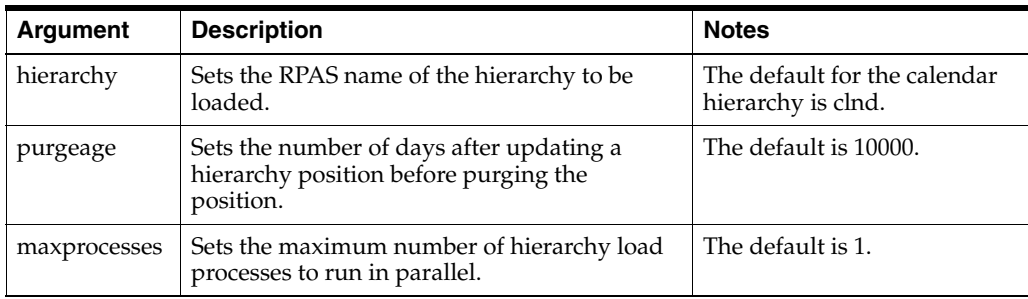

#### **Example**

loadhier.ksh clnd 10000 10

#### **Error Information**

*Table 7–8 Calendar Hierarchy Load Error Information*

| <b>Task Name</b> |    | <b>Error Code   Abort Required?</b> | <b>Description of Error</b>                                                                                                    |
|------------------|----|-------------------------------------|----------------------------------------------------------------------------------------------------|
| loadhier         | 20 | yes                                 | One or more arguments are missing.                                                                                             |
| loadhier         | 21 | yes                                 | Domain does not exist.                                                                                                    |
| loadhier         | 22 | no                                  | Hierarchy file does not exist.                                                                                                 |
| loadhier         | 24 | yes                                 | Loading the hierarchy produced errors.<br>Further batch processing should not be run<br>until the error has been investigated. |

- Before running this script, a clnd.dat file must exist in the input directory of the domain.
- This script uses the RPAS loadHier utility. See the *Oracle Retail Predictive Application Server Administration Guide* for details on this utility.
- The calendar, product, and location hierarchy loads can be run in any order.

# <span id="page-62-0"></span>**Product Hierarchy Load**

#### **Script**

loadhier.ksh

#### **Usage**

loadhier.ksh <hierarchy> <purgeage> <maxprocesses>

*Table 7–9 Product Hierarchy Load Usage*

| Argument     | <b>Description</b>                                                                                                    | <b>Notes</b>                                      |
|--------------|----------------------------------------------------------------------------------------------------|---------------------------------------------------|
| hierarchy    | Sets the RPAS name of the hierarchy to be.<br>loaded.                                                                   | The default for the product<br>hierarchy is prod. |
| purgeage     | The default is 10000.<br>Sets the number of days after updating a<br>hierarchy position before purging the<br>position. |                                                   |
| maxprocesses | Sets the maximum number of hierarchy load<br>processes to run in parallel.                                              | The default is 1.                                 |

#### **Example**

loadhier.ksh prod 10000 10

#### **Error Information**

*Table 7–10 Product Hierarchy Load Error Information*

| <b>Task Name</b> | <b>Error Code</b> | <b>Abort Required?</b> | <b>Description of Error</b>                                                                                                    |
|------------------|-------------------|------------------------|----------------------------------------------------------------------------------------------------|
| loadhier         | 20                | yes                    | One or more arguments are missing.                                                                                             |
| loadhier         | 21                | yes                    | Domain does not exist.                                                                                                    |
| loadhier         | 22                | no                     | Hierarchy file does not exist.                                                                                                 |
| loadhier         | 24                | yes                    | Loading the hierarchy produced errors.<br>Further batch processing should not be run<br>until the error has been investigated. |

- Before running this script, a prod.dat file must exist in the input directory of the domain.
- This script uses the RPAS loadHier utility. See the *Oracle Retail Predictive Application Server Administration Guide* for details on this utility.
- The calendar, product, and location hierarchy loads can be run in any order.

# <span id="page-63-0"></span>**Location Hierarchy Load**

#### **Script**

loadhier.ksh

#### **Usage**

loadhier.ksh <hierarchy> <purgeage> <maxprocesses>

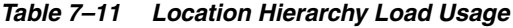

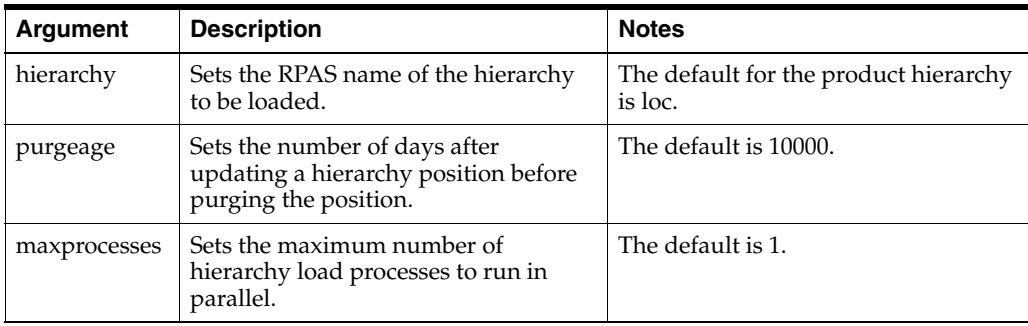

#### **Example**

loadhier.ksh loc 10000 10

#### **Error Information**

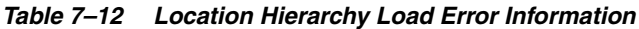

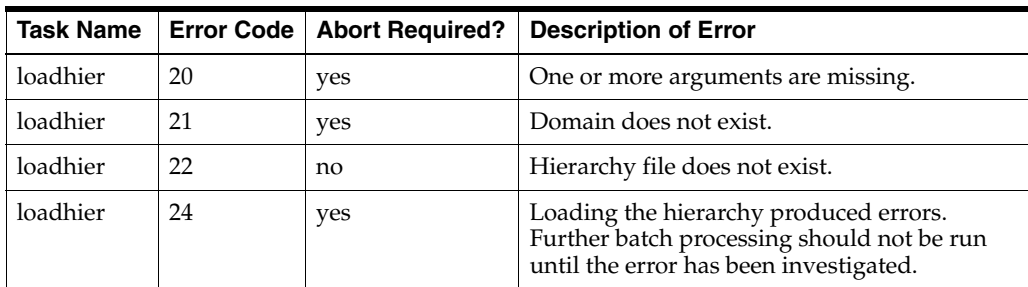

- Before running this script, a loc.dat file must exist in the input directory of the domain.
- This script uses the RPAS loadHier utility. See the *Oracle Retail Predictive Application Server Administration Guide* for details on this utility.
- The calendar, product, and location hierarchy loads can be run in any order.

# <span id="page-64-0"></span>**Load On Order Data**

**Script** loadActuals.ksh

#### **Usage**

loadActuals.ksh <measurelist> <maxprocesses>

#### *Table 7–13 Load On Order Data Usage*

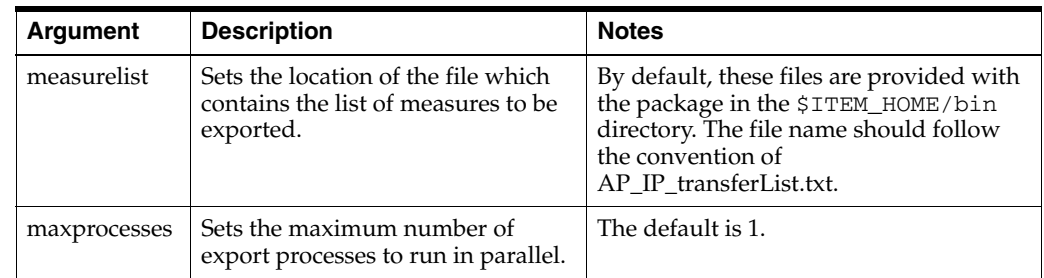

#### **Control File**

LoadOnOrderList.txt: Contains the following list of measures that can be loaded as part of this script:

- ipwponordc
- ipwponordr
- ipwponordu

#### **Example**

loadActuals.ksh LoadOnOrderList.txt 1

#### **Error Information**

#### *Table 7–14 Load Actuals Data Error Information*

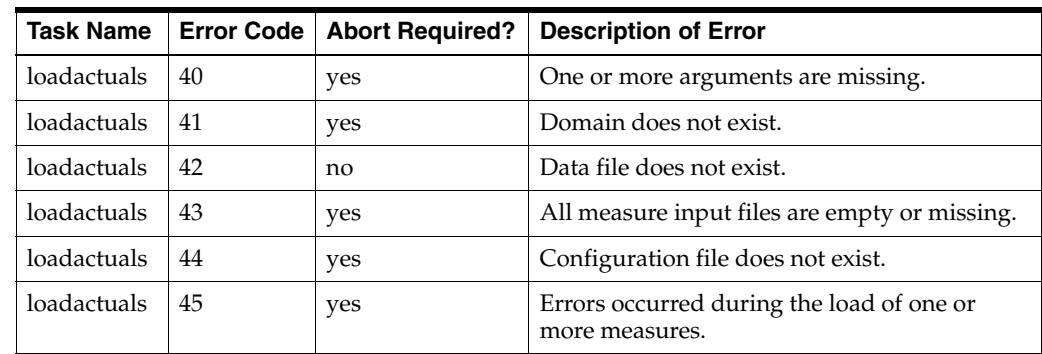

- This script uses the RPAS loadmeasure utility. See the *Oracle Retail Predictive Application Server Administration Guide* for details on this utility.
- The script ignores any missing or empty measure load files.
- All measure files are placed into the domain's input folder.
- If there were no errors during the loading of all measures, the input file is archived into the domain's input/processed directory. A date stamp is appended to the end of the measure file name.

The script does not produce an error when records are rejected from the loaded files. These rejected records are logged in the log output of the load process.

## <span id="page-65-0"></span>**Load Actuals Data**

**Script** loadActuals.ksh

#### **Usage**

loadActuals.ksh <measurelist> <maxprocesses>

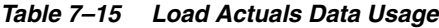

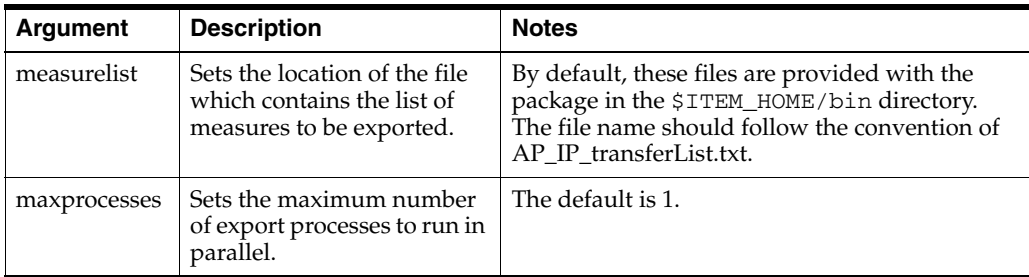

#### **Control File**

LoadActualsList.txt: Contains the following list of measures that can be loaded as part of this script:

- drtybopclrc
- drtybopclrr
- drtybopclru
- drtybopregc
- drtybopregr
- drtybopregu
- drtyeopclrc
- drtyeopclrr
- drtyeopclru
- drtyeopregc
- drtyeopregr
- drtyeopregu
- drtymkdar
- drtyrecc
- drtyrecr
- drtyrecu
- drtyslsclrc
- drtyslsclrr
- drtyslsclru
- drtyslsproc
- drtyslspror
- drtyslsprou
- drtyslsregc
- drtyslsregr
- drtyslsregu

#### **Example** loadActuals.ksh LoadActualsList.txt 1

#### **Error Information**

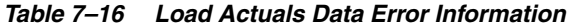

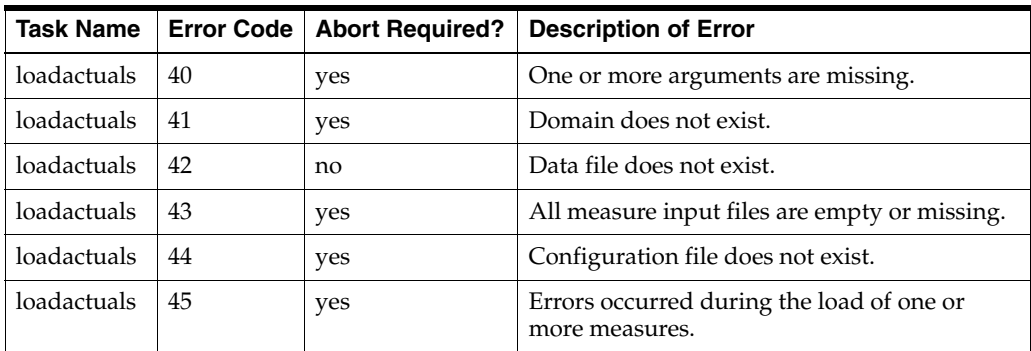

- This script uses the RPAS loadmeasure utility. See the *Oracle Retail Predictive Application Server Administration Guide* for details on this utility.
- The script ignores any missing or empty measure load files.
- All measure files are placed into the domain's input folder.
- If there were no errors during the loading of all measures, the input file is archived into the domain's input/processed directory. A date stamp is appended to the end of the measure file name.
- The script does not produce an error when records are rejected from the loaded files. These rejected records are logged in the log output of the load process.

# <span id="page-67-0"></span>**Load AP Data**

**Script** loadActuals.ksh

**Usage**

loadActuals.ksh <measurelist> <maxprocesses>

*Table 7–17 Load AP Data Usage*

| Argument     | <b>Description</b>                                                                      | <b>Notes</b>                                                                                                    |
|--------------|-----------------------------------------------------------------------------------------|----------------------------------------------------------------------------------------------------|
| measurelist  | Sets the location of the file<br>which contains the list of<br>measures to be exported. | By default, these files are provided with the<br>package in the \$ITEM_HOME/bin directory.<br>The file name should follow the convention of<br>AP IP transferList.txt. |
| maxprocesses | Sets the maximum number<br>of export processes to run in<br>parallel.                   | The default is 1.                                                                                                    |

### **Control File**

AP\_IP\_transferList.txt: Contains the following list of measures that can be loaded as part of this script:

- apcpbopc
- apcpbopr
- apcpbopu
- apcpcogsc
- apcpeopc
- apcpeopr
- apcpeopu
- apcpexitd
- apcpmkdclrr
- apcpmkdinicp
- apcpmkdpermr
- apcpmkdpror
- apcppckszu
- apcpprcclrcp
- apcpprcclrr
- apcpprccp
- apcpprcinir
- apcpprcprocp
- apcpprcpror
- apcpprcr
- apcprecc
- apcprecr
- apcprecu
- apcpstcp
- apcpslsclrc
- apcpslsclrr
- apcpslsclru
- apcpslsregc
- apcpslsregr
- apcpslsregu
- apcpslsstartd
- apcpstru
- apcpweeksclru
- apcpweeksregu

#### **Example**

loadActuals.ksh AP\_IP\_transferList.txt 1

#### **Error Information**

#### *Table 7–18 Load Actuals Data Error Information*

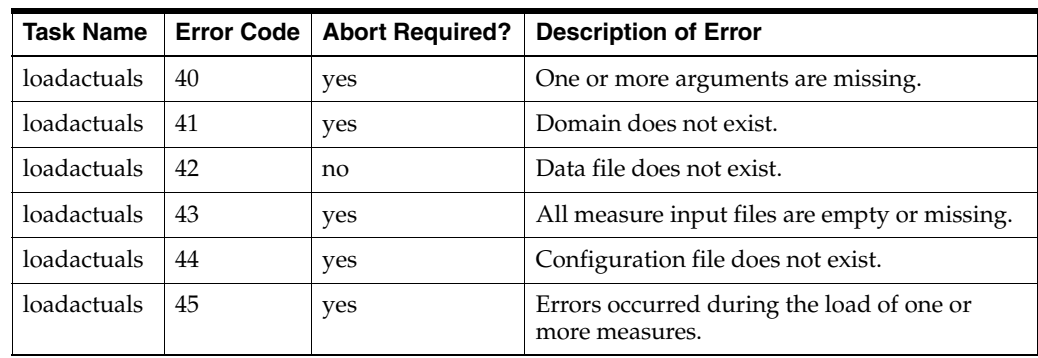

- This script uses the RPAS loadmeasure utility. See the *Oracle Retail Predictive Application Server Administration Guide* for details on this utility.
- The script ignores any missing or empty measure load files.
- All measure files are placed into the domain's input folder.
- If there were no errors during the loading of all measures, the input file is archived into the domain's input/processed directory. A date stamp is appended to the end of the measure file name.
- The script does not produce an error when records are rejected from the loaded files. These rejected records are logged in the log output of the load process.

# <span id="page-69-0"></span>**Load MFP Data**

**Script**

loadActuals.ksh

#### **Usage**

loadActuals.ksh <measurelist> <maxprocesses>

*Table 7–19 Load AP Data Usage*

| Argument     | <b>Description</b>                                                                      | <b>Notes</b>                                                                                                    |
|--------------|-----------------------------------------------------------------------------------------|----------------------------------------------------------------------------------------------------|
| measurelist  | Sets the location of the file<br>which contains the list of<br>measures to be exported. | By default, these files are provided with the<br>package in the \$ITEM_HOME/bin directory.<br>The file name should follow the convention of<br>MFP IP transferList.txt. |
| maxprocesses | Sets the maximum number<br>of export processes to run in<br>parallel.                   | The default is 1.                                                                                                    |

## **Control File**

MFP\_IP\_transferList.txt: Contains the following list of measures that can be loaded as part of this script.

**Note:** The control file contains measures for both MFP Retail and MFP Cost. Each variation of MFP contains measures that the other variation does not contain. As a result, you may want to use only the measure set (MFP Retail or MFP Cost) that is applicable to your installation. For the individual measure lists, see [MFP Retail Measure](#page-71-0)  [List](#page-71-0) and [MFP Cost Measure List.](#page-72-0)

- bucpbopc
- bucpbopr
- bucpbopu
- bucpcogsc
- bucpeopc
- bucpeopr
- bucpeopu
- bucpgmpv
- bucpmkdclrr
- bucpmkdpermr
- bucpmkdpror
- bucprecc
- bucprecr
- bucprecu
- bucpslsc
- bucpslsclrc
- bucpslsclrr
- bucpslsclru
- bucpslsnetr
- bucpslsproc
- bucpslspror
- bucpslsprou
- bucpslsr
- bucpslsregc
- bucpslsregr
- bucpslsregu
- bucpslsu
- buopbopc
- buopbopr
- buopbopu
- buopcogsc
- buopeopc
- buopeopr
- buopeopu
- buopgmpv
- buopmkdclrr
- buopmkdpermr
- buopmkdpror
- buoprecc
- buoprecr
- buoprecu
- buopslsc
- buopslsclrc
- buopslsclrr
- buopslsclru
- buopslsnetr
- buopslsproc
- buopslspror
- buopslsprou
- buopslsr
- buopslsregc
- buopslsregr
- buopslsregu
- buopslsu

## <span id="page-71-0"></span>**MFP Retail Measure List**

- bucpbopc
- bucpbopr
- bucpeopc
- bucpeopr
- bucpgmpv
- bucpmkdclrr
- bucpmkdpermr
- bucpmkdpror
- bucprecc
- bucprecr
- bucpslsclrc
- bucpslsclrr
- bucpslsclru
- bucpslsproc
- bucpslspror
- bucpslsprou
- bucpslsregc
- bucpslsregr
- bucpslsregu
- buopbopc
- buopbopr
- buopeopc
- buopeopr
- buopgmpv
- buopmkdclrr
- buopmkdpermr
- buopmkdpror
- buoprecc
- buoprecr
- buopslsc
- buopslsclrc
- buopslsclrr
- buopslsclru
- buopslsproc
- buopslspror
- buopslsprou
- buopslsregc
- buopslsregr
- buopslsregu

## **MFP Cost Measure List**

- bucpbopc
- bucpbopu
- bucpeopc
- bucpeopu
- bucpgmpv
- bucprecc
- bucprecu
- bucpslsc
- bucpslsnetr
- bucpslsu
- buopbopc
- buopbopu
- buopcogsc
- buopeopc
- buopeopu
- buopgmpv
- buoprecc
- buoprecu
- buopslsc
- buopslsnetr
- buopslsproc
- buopslsprou
- buopslsr
- buopslsu

## **Example**

loadActuals.ksh MFP\_IP\_transferList.txt 1

## **Error Information**

| <b>Task Name</b> | <b>Error Code</b> | <b>Abort Required?</b> | <b>Description of Error</b>                                 |
|------------------|-------------------|------------------------|-------------------------------------------------------------|
| loadactuals      | 40                | yes                    | One or more arguments are missing.                          |
| loadactuals      | 41                | yes                    | Domain does not exist.                                      |
| loadactuals      | 42                | no                     | Data file does not exist.                                   |
| loadactuals      | 43                | yes                    | All measure input files are empty or missing.               |
| loadactuals      | 44                | yes                    | Configuration file does not exist.                          |
| loadactuals      | 45                | yes                    | Errors occurred during the load of one or<br>more measures. |

*Table 7–20 Load Actuals Data Error Information*

#### **Notes**

- This script uses the RPAS loadmeasure utility. See the *Oracle Retail Predictive Application Server Administration Guide* for details on this utility.
- The script ignores any missing or empty measure load files.
- All measure files are placed into the domain's input folder.
- If there were no errors during the loading of all measures, the input file is archived into the domain's input/processed directory. A date stamp is appended to the end of the measure file name.
- The script does not produce an error when records are rejected from the loaded files. These rejected records are logged in the log output of the load process.

## **Process Actuals Data**

#### **Script**

processactuals.ksh

#### **Usage**

processactuals.ksh

**Error Information**

*Table 7–21 Process Actuals Error Information*

| <b>Task Name</b> |    |     | Error Code   Abort Required?   Description of Error          |
|------------------|----|-----|--------------------------------------------------------------|
| processactuals   | 60 | ves | Domain does not exist.                                       |
| processactuals   | 61 | ves | Errors occurred during the processing of<br>actualized data. |

**Notes**

- This script uses the RPAS mace utility. See the *Oracle Retail Predictive Application Server Administration Guide* for details on this utility.
- The script can run the rule groups batch\_calc, batch\_inv\_adj, batch\_inv\_roll1, and batch\_inv\_roll2.

## **Run Batch Forecast**

**Script** runforecast.ksh

**Usage** runforecast.ksh

**Error Information**

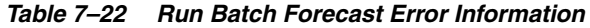

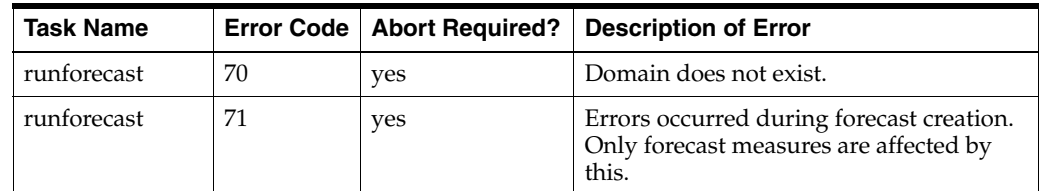

#### **Notes**

- This script uses the RPAS mace utility. See the *Oracle Retail Predictive Application Server Administration Guide* for details on this utility.
- The script can run the batch\_forecast rule group. This rule group can execute the In-Season and Pre-Season embedded forecasts.

## **Refresh Workbooks**

**Script** refresh.ksh

**Usage** refresh.ksh <maxprocesses>

#### *Table 7–23 Refresh Workbooks Usage*

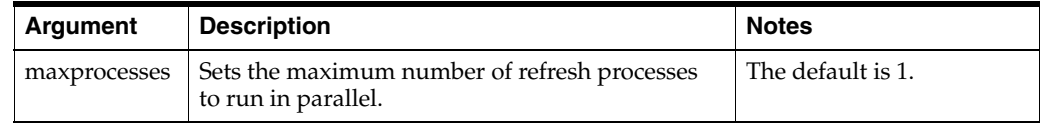

#### **Example**

refresh.ksh 10

#### **Error Information**

#### *Table 7–24 Refresh Workbooks Error Information*

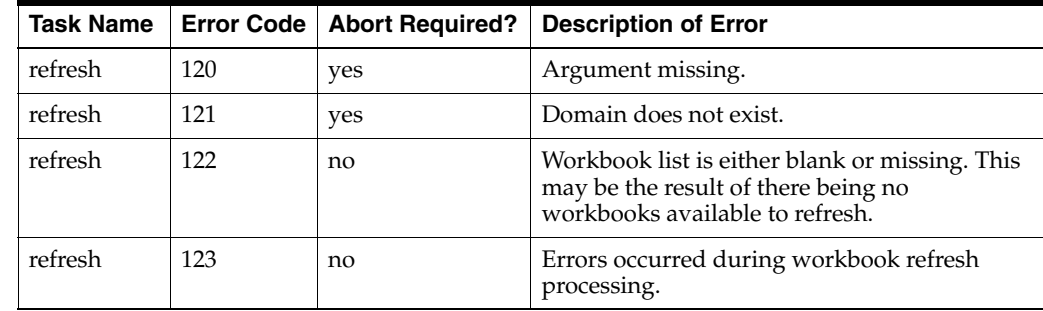

#### **Notes**

- This is an optional script. It enables all workbooks to be kept current with the elapsed settings and prevents stale data from being committed.
- The script uses the RPAS wbbatch utility to refresh workbooks in the auto build queue. See the *Oracle Retail Predictive Application Server Administration Guide* for details on this utility.
- Workbooks should be committed before the refresh batch job. If a workbook is not committed, the data in that workbook can be overwritten by data in the domain during the refresh process.
- If you are running both the auto build and refresh scripts, it is important to run the refresh job first. The refresh updates all Item Planning workbooks saved in the domain. If the auto build is run first, these workbooks are unnecessarily refreshed.

## **Auto Build Workbooks**

**Script**

autobuild.ksh

**Usage**

autobuild.ksh <maxprocesses>

*Table 7–25 Auto Build Workbooks Usage*

| Argument     | <b>Description</b>                                                             | <b>Notes</b>      |
|--------------|--------------------------------------------------------------------------------|-------------------|
| maxprocesses | Sets the maximum number of autobuild<br>workbook processes to run in parallel. | The default is 1. |

#### **Example**

autobuild.ksh 10

**Error Information**

*Table 7–26 Auto Build Workbooks Error Information*

| Task Name |     |     | Error Code   Abort Required?   Description of Error       |
|-----------|-----|-----|-----------------------------------------------------------|
| autobuild | 110 | yes | Argument missing.                                         |
| autobuild | 111 | yes | Domain does not exist.                                    |
| autobuild | 112 | no  | Errors occurred during auto workbook build<br>processing. |

#### **Notes**

- This script is an optional script. It should be used only if auto workbooks are utilized.
- The script uses the RPAS wbbatch utility to build workbooks in the auto build queue. See the *Oracle Retail Predictive Application Server Administration Guide* for details on this utility.
- Auto build entries must be added with the domain before running this script. See the *Oracle Retail Predictive Application Server User Guide for the Classic Client* for details on this process.

■ If you are running both the auto build and refresh scripts, it is important to run the refresh job first. The refresh updates all IP workbooks saved in the domain. If the auto build is run first, these workbooks are unnecessarily refreshed.

## **Load Mapping Measures**

## **Script**

loadActuals.ksh

#### **Usage**

loadActuals.ksh <measurelist> <maxprocesses>

*Table 7–27 Load Mapping Measures Usage*

| Argument     | <b>Description</b>                                                                      | <b>Notes</b>                                                                                                    |
|--------------|-----------------------------------------------------------------------------------------|----------------------------------------------------------------------------------------------------|
| measurelist  | Sets the location of the file<br>which contains the list of<br>measures to be exported. | By default, these files are provided with the<br>package in the \$ITEM_HOME/bin directory.<br>The file name should follow the convention of<br>AP IP transferList.txt. |
| maxprocesses | Sets the maximum number<br>of export processes to run in<br>parallel.                   | The default is 1.                                                                                                    |

## **Control File**

LoadMapList.txt: Contains the list of measures that can be loaded as part of this script.

## **Example**

loadActuals.ksh LoadMapList.txt 1

#### **Error Information**

| <b>Task Name</b> | <b>Error Code</b> | <b>Abort Required?</b>                    | <b>Description of Error</b>                                 |  |
|------------------|-------------------|-------------------------------------------|-------------------------------------------------------------|--|
| loadactuals      | 40                | One or more arguments are missing.<br>yes |                                                             |  |
| loadactuals      | 41                | yes                                       | Domain does not exist.                                      |  |
| loadactuals      | 42                | no                                        | Data file does not exist.                                   |  |
| loadactuals      | 43                | yes                                       | All measure input files are empty or missing.               |  |
| loadactuals      | 44                | yes                                       | Configuration file does not exist.                          |  |
| loadactuals      | 45                | yes                                       | Errors occurred during the load of one or<br>more measures. |  |

*Table 7–28 Load Actuals Data Error Information*

## **Notes**

- This script uses the RPAS loadmeasure utility. See the *Oracle Retail Predictive Application Server Administration Guide* for details on this utility.
- The script ignores any missing or empty measure load files.
- All measure files are placed into the domain's input folder.
- If there were no errors during the loading of all measures, the input file is archived into the domain's input/processed directory. A date stamp is appended to the end of the measure file name.
- The script does not produce an error when records are rejected from the loaded files. These rejected records are logged in the log output of the load process.

# **Item Planning Configured for COE**

This chapter provides information on integration and batch processing specifically for Item Planning when it is configured for COE.

For information on installing COE, see the Oracle Retail Item Planning Configured for COE (IP COE) documentation.

## **Integration Methods and Communication Flow**

This section describes the flow of data between IP COE and COE. The retailer can define one server for both COE and IP or define separate servers.

## **Data Exported from COE to Item Planning Configured for COE**

Optimized forecasts are extracted from COE into pipe-delimited flat files (with the exception of [Pricing Group Mapping,](#page-83-0) which is tab-delimited). The data is extracted at the optimization level, which is the style-color/price zone level. The input files are not in RPAS load-ready format and need to be transformed as explained below for each file.

The following data is exported from COE to IP COE.

- **[Markdown Recommendations](#page-78-0)**
- [Forecast Summaries](#page-80-0)
- **[Forecast Activities](#page-81-0)**
- **[Pricing Group Mapping](#page-83-0)**

#### <span id="page-78-0"></span>**Markdown Recommendations**

The recommended markdowns file, mdo-rpas-markdown-act.txt, markdown pricing recommendation by start date for the merchandise-location as an individual item or as part of a pricing group. Table 8–1 describes the layout of this file.

| <b>Field Name</b>   | Data Type                    | <b>Maximum</b><br>Length | Nullable? | <b>Field Description</b>                                  |
|---------------------|------------------------------|--------------------------|-----------|-----------------------------------------------------------|
| Merchandise Key     | String                       | 25                       | No        | Client merchandise identifier<br>in the product hierarchy |
| <b>Location Key</b> | String                       | 25                       | No        | Client location identified in<br>the location hierarchy   |
| Markdown Date       | Date in format<br>YYYY-MM-DD | 10                       | No        | Recommended start date of<br>markdown                     |

*Table 8–1 Layout of the Markdown Recommendations File*

| <b>Field Name</b>               | Data Type     | <b>Maximum</b><br>Length | Nullable?      | <b>Field Description</b>                                                          |
|---------------------------------|---------------|--------------------------|----------------|-----------------------------------------------------------------------------------|
| Item Price Type                 | <b>String</b> | $\overline{2}$           | $\overline{N}$ | Recommended markdown<br>price type as member of a<br>pricing group                |
| Item Markdown<br>Price          | Decimal       | 22,2                     | Yes            | Recommended markdown<br>(ticket) price                                            |
| Item Percent Off                | Decimal       | 3,2                      | Yes            | Percent of previous time<br>period's price                                        |
| Pricing Group<br>Price Type     | String        | $\overline{2}$           | $\overline{N}$ | Recommended markdown<br>price type as member of a<br>pricing group                |
| Pricing Group<br>Markdown Price | Decimal       | 22,2                     | <b>Yes</b>     | Recommended markdown<br>ticket price as member of a<br>pricing group              |
| Pricing Group<br>Percent Off    | Decimal       | 3,2                      | <b>Yes</b>     | Percent of previous time<br>period's ticket price as<br>member of a pricing group |

*Table 8–1 (Cont.) Layout of the Markdown Recommendations File*

The following is an example of the content of the Markdown Recommendations file:

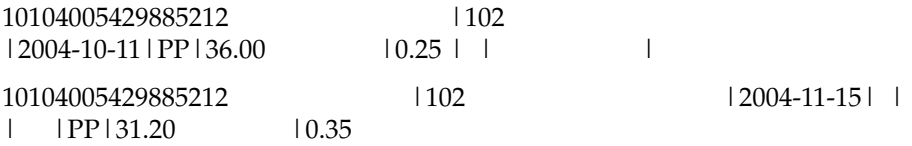

In order to load this file into RPAS, the file needs to be transformed into a CSV file. The transformation includes ordering of the hierarchy information, formatting of the calendar position and creating one file per measure. The order of the hierarchy positions should be calendar, product, and then location. The calendar position in the export file is a specific date. This corresponds to a specific day position in the calendar hierarchy. The export format is YYYY-MM-DD and is transformed to the format of YYYYMMDD in the input file. Since the measures are based at week in Item Planning, the day level information id aggregated during the load process. Table 8–2 provides details on the files.

In the example, it appears that certain values are blank. In these cases, the output file will not contain a record for the corresponding week/style-color/price zone that has blank input.

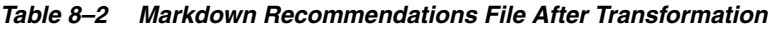

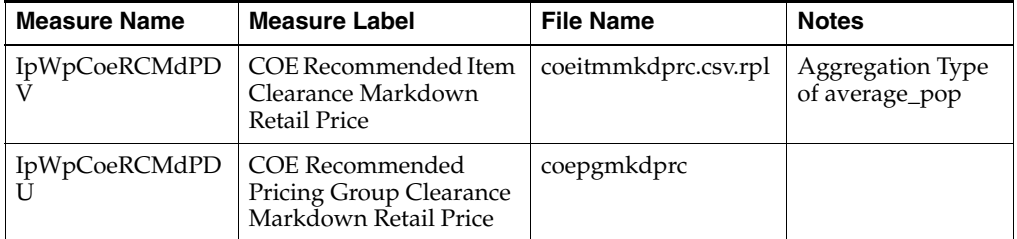

The following is an example of the content of the file after transformation:

coeitmmkdprc.csv.rpl 20041011,10104005429885212,102,36.00

## <span id="page-80-0"></span>**Forecast Summaries**

The forecast summaries file, mdo-rpas-forecast-summ.txt, contains forecasted opportunity costs for the individual style-colors or price groups. Table 8–3 describes the layout of this file.

| <b>Field Name</b>                 | Data Type | <b>Maximum</b><br>Length | Nullable?      | <b>Field Description</b>                                      |
|-----------------------------------|-----------|--------------------------|----------------|---------------------------------------------------------------|
| Merchandise Key                   | String    | 25                       | $\overline{N}$ | Client merchandise identifier in<br>the product hierarchy     |
| Location Key                      | String    | 25                       | No             | Client location identified in the<br>location hierarchy       |
| Item Opportunity<br>Cost          | Decimal   | 22,2                     | Yes            | Forecasted opportunity cost as<br>an item                     |
| Pricing Group<br>Opportunity Cost | Decimal   | 22,2                     | Yes            | Forecasted opportunity cost as<br>a member of a pricing group |
| Item Full Price                   | Decimal   | 22,2                     | Yes            | Original item retail price as<br>configured in COE            |

*Table 8–3 Layout of the Forecast Summaries File*

The following is an example of the content of the Forecast Summaries file:

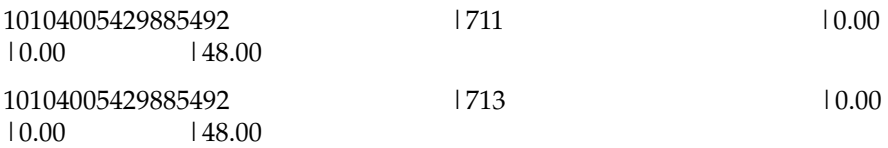

In order to load this file into RPAS, the file needs to be transformed into a CSV file. Since all of the measures are not going to be loaded into the Item Planning domain, the transformation is more than just replacing the pipe delimiter with the comma delimiter. Each measure listed above is put into a separate CSV file in the format of merchandise key, location key, measure value. Table 8–4 provides details on the file.

*Table 8–4 Forecast Summaries File After Transformation*

| <b>Measure Name</b>                                                   | <b>Measure Label</b>          | <b>File Name</b>      |  |
|-----------------------------------------------------------------------|-------------------------------|-----------------------|--|
| <b>IPWPCORCOPCOV</b>                                                  | COE Forecasted Item           | coeitmoppcost.csv.rpl |  |
| (COE Recommended Opportunity Cost<br>(measure 94 - Measure Analysis)) | <b>Opportunity Cost</b>       |                       |  |
| <b>IPWPCORCOPOU</b>                                                   | <b>COE</b> Forecasted Pricing | coepgoppcost.csv.rpl  |  |
| (COE Recommended Pricing Group<br><b>Opportunity Cost</b> )           | Group Opportunity<br>Cost     |                       |  |

The following is an example of the content of the file after transformation:

coeitemoppcost.csv.rpl 10104005429885492,711,0.00 10104005429885492,713,0.00

## <span id="page-81-0"></span>**Forecast Activities**

The forecast activities file, mdo-rpas-forecast-act.txt, contains forecast units and prices by fiscal week for the style-color/price zone as an individual item or as part of a pricing group. Table 8–5 describes the layout of this file.

| <b>Field Name</b>                                     | Data Type                    | <b>Maximum</b><br>Length | Nullable?      | <b>Field Description</b>                                                                |
|-------------------------------------------------------|------------------------------|--------------------------|----------------|-----------------------------------------------------------------------------------------|
| Merchandise Key                                       | String                       | 25                       | $\overline{N}$ | Client merchandise identifier<br>in the product hierarchy                               |
| Location Key                                          | String                       | 25                       | $\overline{N}$ | Client location identified in<br>the location hierarchy                                 |
| <b>Forecast Date</b>                                  | Date in format<br>YYYY-MM-DD | 10                       | No             | Start date of the fiscal week<br>for which forecast is<br>applicable                    |
| Forecasted Item<br>Sales Units                        | Integer                      | 22                       | Yes            | Forecasted sales units for the<br>time period                                           |
| Forecasted Item<br>Sales Price                        | Decimal                      | 22,2                     | Yes            | Forecasted price per unit for<br>the time period                                        |
| Forecasted Item<br><b>Inventory Units</b>             | Integer                      | 22                       | Yes            | Forecasted inventory at the<br>end of the time period                                   |
| Forecasted Item<br><b>Ticket Price</b>                | Decimal                      | 22,2                     | Yes            | Forecasted ticket price per<br>unit for the time period                                 |
| <b>Forecasted Pricing</b><br>Group Sales Units        | Integer                      | 22                       | Yes            | Forecasted sales units for the<br>time period as member of a<br>pricing group           |
| <b>Forecasted Pricing</b><br>Group Sales Price        | Decimal                      | 22,2                     | Yes            | Forecasted price per unit for<br>the time period as member of<br>a pricing group        |
| <b>Forecasted Pricing</b><br>Group Inventory<br>Units | Integer                      | 22                       | Yes            | Forecasted inventory at the<br>end of the time period as<br>member of a pricing group   |
| <b>Forecasted Pricing</b><br>Group Ticket Price       | Decimal                      | 22,2                     | Yes            | Forecasted ticket price per<br>unit for the time period as<br>member of a pricing group |

*Table 8–5 Layout of the Forecast Activities File*

The following is an example of the content of the Forecast Activities file:

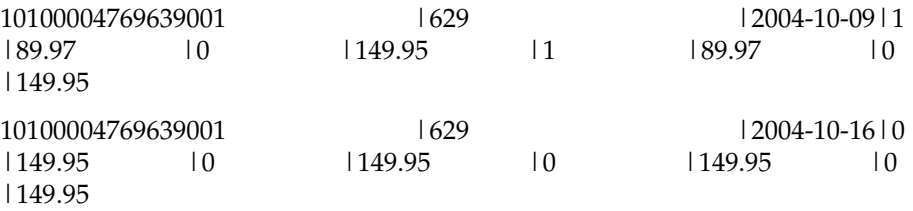

In order to load this file into RPAS, the file needs to be transformed into a CSV file. The transformation includes ordering of the hierarchy information, formatting of the calendar position and creating one file per measure. The order of the hierarchy positions should be calendar, product, and then location. The calendar position in the export file is the week ending date. This also corresponds to the week position in the calendar hierarchy. The export format is YYYY-MM-DD and is transformed to the format of YYYYMMDD in the input file.

Table 8–6 provides details on the files.

| <b>Measure Name</b>  | <b>Measure Label</b>                                                 | <b>File Name</b>     |
|----------------------|----------------------------------------------------------------------|----------------------|
| IpWpCoRcFcSULV       | COE Recommended Forecasted Item Sales<br>Unit                        | coeitmslsu.csv.rpl   |
| IpWpCoPrSlsArV       | <b>COE Forecasted Item Sales Price</b>                               | coeitmslsprc.csv.rpl |
| <b>IPWPCOPEOPIUV</b> | COE Forecasted Item Inventory Units                                  | coeitminvu.csv.rpl   |
| <b>IPWPCORCMDPPV</b> | <b>COE Forecasted Clearance Markdown</b><br>Retail Price Plan        | coeitmtkdprc.csv.rpl |
| IpWpCoRcFcSULU       | COE Recommended Forecasted Pricing<br>Group Sales Units Loaded       | oepgslsu.csv.rpl     |
| IpWpCoPrSlsArU       | COE Forecasted Pricing Group Sales Price                             | coepgslsprc.csv.rpl  |
| <b>IPWPCOPEOPIUU</b> | COE Forecasted Pricing Group EOP<br><b>Inventory Units</b>           | coepginvu.csv.rpl    |
| <b>IPWPCORCMDPPU</b> | COE Forecasted Pricing Group Clearance<br>Markdown Retail Price Plan | coepgtkdprc.csv.rpl  |

*Table 8–6 Forecast Activities File After Transformation*

The following is an example of the content of the file after transformation:

coeitmslsu.csv.rpl 20041009,10100004769639001,629,1 20041016,10100004769639001,629,0

coeitmslsprc.csv.rpl 20041009,10100004769639001,629,89.97 20041016,10100004769639001,629,149.95

coeitminvu.csv.rpl 20041009,10100004769639001,629,0 20041016,10100004769639001,629,0

coeitmtkdprc.csv.rpl 20041009,10100004769639001,629,149.95 20041016,10100004769639001,629,149.95

coepgslsu.csv.rpl 20041009,10100004769639001,U#C1,149.95 20041016,10100004769639001,U#21,149.95

coepgslsprc.csv.rpl 20041009,10100004769639001,U#C1,149.95 20041016,10100004769639001,U#21,149.95

coepginvu.csv.rpl 20041009,10100004769639001,U#C1,149.95 20041016,10100004769639001,U#21,149.95

coepgtkdprc.csv.rpl 20041009,10100004769639001,U#C1,149.95 20041016,10100004769639001,U#21,149.95

## <span id="page-83-0"></span>**Pricing Group Mapping**

The pricing group mapping file, pg.txt, contains the product/location to pricing group mapping information.

**Note:** This file is tab-delimited.

Table 8–7 describes the layout of this file.

*Table 8–7 Layout of the Pricing Group Mapping File*

| <b>Field Name</b>                            | Data Type | <b>Maximum</b><br>Length | Nullable?      | <b>Field Description</b>                                                                   |
|----------------------------------------------|-----------|--------------------------|----------------|--------------------------------------------------------------------------------------------|
| Merchandise Key                              | String    | 25                       | N <sub>o</sub> | Client merchandise identifier<br>in the product hierarchy                                  |
| Location Key                                 | String    | 25                       | N <sub>o</sub> | Client location identified in<br>the location hierarchy                                    |
| Pricing Group ID                             | String    | 80                       | No             | Client pricing group unique<br>identifier.                                                 |
| Pricing Group<br>Collection                  | String    | 80                       | No             | Client pricing group<br>description.                                                       |
| Pricing Group<br><b>First Effective Date</b> | Date      | 9                        | No             | Starting date at which<br>pricing group is effective.                                      |
| Pricing Group Last<br><b>Effective Date</b>  | Date      | 9                        | Yes            | Ending data until which the<br>pricing group is valid. Null<br>means no last date defined. |

The following is an example of the content of the Pricing Group Mapping file:

01001049885337U#U301001049885 FU\_1\_26 UACME TAHOE DOWN VEST FU\_1\_2618-FEB-10

01001049885492U#U301001049885 FU\_1\_26 UACME TAHOE DOWN VEST FU\_1\_2618-FEB-10

01001049885212U#U301001049885 FU\_1\_19 UACME TAHOE DOWN VEST FU\_1\_1918-FEB-10

To load this file into RPAS, the file needs to be transformed into a CSV file. The order of the hierarchy positions is product followed by location. The effective date of the mapping is ignored at this time.

The following measure is loaded from the resulting CSV file.

*Table 8–8 Pricing Group Mapping File After Transformation*

| <b>Measure Name</b> | <b>Measure Label</b> | <b>File Name</b>     | <b>Notes</b>                                      |
|---------------------|----------------------|----------------------|---------------------------------------------------|
| IpWppginfotx        | Pricing Group        | ipwppginfotx.csv.rpl | Two-dimensional<br>string measure at<br>skup/pzon |

The following is an example of the content of the file after transformation:

ipwppginfotx.csv.rpl 01001049885337,U#U3,ACME TAHOE DOWN VEST/FU\_1\_26 01001049885492,U#U3,ACME TAHOE DOWN VEST/FU\_1\_26

## **Data Exported from Item Planning on RPAS to COE**

Business rules are exported from Item Planning on RPAS to COE.

#### **Business Rules**

COE supports the setting of business rules that drive the optimization process. Within the Item Planning environment, three of the business rules are set and eventually exported to COE for optimization.

The following business rules are used with COE. In these rules, EOL means end of life.

- [COE Initial EOL Salvage Value % Off](#page-84-2)
- **[COE Initial EOL Exit Week](#page-84-0)**
- [COE Initial EOL Sell Thru %](#page-84-1)

All business rules are managed and maintained in COE through the COE Business Rule Manager screen.

<span id="page-84-2"></span>**COE Initial EOL Salvage Value % Off** The percent off the current ticketed retail price that is used to determine the salvage value price for any remaining inventory at the exit date.

<span id="page-84-0"></span>**COE Initial EOL Exit Week** Also known as Out Date, this is the date when the retailer no longer wants to sell the item or carry it in stores.

<span id="page-84-1"></span>**COE Initial EOL Sell Thru %** This is the desired percentage of the total inventory to be sold at the EOL exit week (which calculates ending inventory).

**Example** This is an example of using the business rules.

Item 123456

COE Initial EOL Salvage Value % Off = 100%

COE Initial EOL Exit Week = 02/20/09

COE Initial EOL Sell Thru % = 95%

The goal is to sell 95% of the inventory by February 20, 2009. In order to maintain the best possible gross margin, a weekly forecast and recommended markdowns for the item are obtained from COE. The initial business rules are needed. These are the solid driving factors, or goals, to produce a forecast and markdown recommendations.

## **Format of the Export File**

The business rules are set in the workbook for Item Planning Configured for COE. The measures for the rules are set at the Style/Color/Price Zone level. They have to be set in order for the initial forecasts to run within COE. The three measures are exported for import into COE.

The first step is to translate the COE Initial EOL Exit Week to a week ending date. The value that is stored for this measure is the position ID for the week that was selected. An internal measure is required to support this translation. The new internal measure (Initial EOL Exit Date) is a date measure. A rule in the workbook will use the End of Week Date measure to translate the position ID for the week in the COE Initial EOL Exit Week measure into a date in the Initial EOL Exit Date measure. The following is the expression for the date measure:

lookup(End of Week Date, [clnd].[week], COE Initial EOL Exit Week)

The second step is to extract an individual file for each measure (Initial EOL Exit Date, COE Initial EOL Sell Thru %, and COE Initial EOL Salvage Value % Off) in csv format. The date format needs to be YYYY-MM-DD format. The output is in the following format:

STYLE\_COLOR\_ID,PRICE\_ZONE\_ID,MEASURE\_VALUE

The following is an example for the Initial Exit Date file:

10120012373841242,60,2002-01-01

This output needs to be translated into a loadable format for COE. Table 8–9 describes the specification for the ash\_brm\_instance\_tbl.dat COE file.

**Attribute Type Maximum**  Length | Nullable | Description Merchandise\_Key String 50 No Key for this level of the hierarchy Merchandise\_Level String  $\begin{vmatrix} 50 \\ 10 \end{vmatrix}$  No  $\begin{vmatrix} 10 \\ 10 \end{vmatrix}$  for this level of the hierarchy Location\_Key String 50 No Key for this level of the hierarchy Location\_Level String  $50$  No ID for this level of the hierarchy Rule\_Name String 64 No The name of the business rule associated with the item Rule\_Value String **Note:** Values less than one are expressed as 0.n 100  $\vert$  No  $\vert$  The business rule value assigned to the item Attrib1\_Value String 100 Yes The specific value associated with the item for custom attribute 1 Attrib2\_Value String 100 Yes The specific value associated with the item for custom attribute 2 Delete\_Flag  $\vert$  Integer  $\vert 1 \vert$  No A flag to indicate whether the instance is to be deleted or inserted  $0 =$  insert (the default)  $1 =$  delete

*Table 8–9 COE Load File Description*

The following is an example of the COE load file:

10120012373841242|PRODUCT KEY|60|STORE|PLANNED\_START\_ DT|2002-01-01||0| 10120012373841305|PRODUCT KEY|63|STORE|PLANNED\_START\_ DT | 2002-01-01 | | | 0 | 10120012373841305|PRODUCT KEY|60|STORE|PLANNED\_START\_ DT | 2002-01-01 | | | 0 |

For the measures exported from Item Planning, the following shows the definition of the

Rule\_Name:

- OUT\_DT = Initial EOL Exit Date
- INVENTORY\_TARGET = COE Initial EOL Sell Thru %

■ SALVAGE\_ABOVE\_TARGET = COE Initial EOL Salvage Value % Off

Each exported file needs to be translated into the load format as shown above. In summary, the following are the load file requirements:

- The file must become pipe  $(1)$  delimited.
- The first field will be equal to the style-color ID that is exported.
- The second field will be equal to style-color.
- The third field will be equal to the price zone ID that is exported.
- The fourth field will be equal to price zone.
- The fifth field will be equal to the corresponding Rule\_Name.
- The sixth field will be the measure value that is exported.
- The seventh and eighth fields will be null at this point.
- The ninth field will be set to zero.

## <span id="page-86-0"></span>**Data Flow Between COE and IP COE**

[Figure 8–1](#page-86-0) illustrates the flow of data between COE and IP COE. For an explanation of each numbered item on the diagram, see the [Data Flow Description](#page-86-1) below.

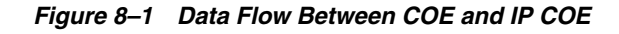

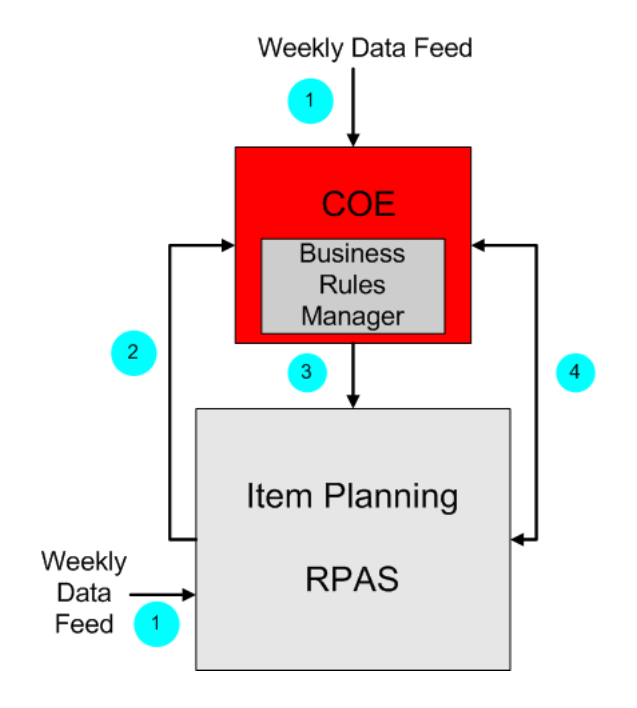

## <span id="page-86-1"></span>**Data Flow Description**

The following scripts are provided:

■ RPAS provides the rpas2coe.sh script for exporting and transforming data sent to COE.

RPAS provides the coe2rpas.sh script to transform and load COE extracts to IP COE. Retailers are responsible for making sure the COE extracted files are placed in the

\$COE\_HOME/bin/fromMDO directory.

The following steps explain the data flow:

- **1.** On a weekly basis, the retailer provides historical sales data and hierarchy updates to COE and IP COE. The weekly feeds into COE and IP COE are not necessarily the same. The retailer generates the files to provide the data and saves the files in the correct location for each server. A schedule for the data feed needs to be set up.
- **2.** COE is responsible for loading the business rules extracts from IP COE on a nightly or weekly basis. Transformation of the files is done.
- **3.** IP COE has the responsibility to load the data from COE. It expects files in be in a specific directory. The retailer defines the directory and places any necessary files in that directory. The data sent from COE to IP COE is not historical or transactional. It is forecast information obtained by running optimization, that is, forecasted sales, inventory, and markdowns.

For information on whether a business rule can be edited, see the Oracle Retail Clearance Optimization Engine documentation..

The extract from COE is not loadable. Transformation of the file only involves minor changes like reorganizing fields and changing separators.

**4.** Within IP COE, a user can enter in What-If information. This information is sent to COE through the COE special expression for optimization. COE returns revised optimization information like forecasted sales, inventory, and markdowns. This is all real-time interaction.

## **RPAS Special Expression for COE**

The communication between IP COE and COE is accomplished through the use of an RPAS special expression. This special expression sends data from RPAS to COE for optimization. COE returns the data back to RPAS for review in the Item Planning process.

## **Overview on Evaluation of the Expression by RPAS**

The expression is implemented in Java using the RPAS Java Special Expression API. This special expression is not a part of the core RPAS functionality, but is layered on top of RPAS. It behaves, from the point of view of the RPAS Calculation Engine, in a manner identical to that of other special expressions.

When data is imported from COE into RPAS, either as part of a workbook load or refresh or as part of the execution of a custom menu, the RPAS Calculation Engine evaluates the COE special expression. The COE expression object provides the values, some configured and some specified at run time through measure values, necessary to initiate and perform a transaction with the COE data source.

After the required information has been passed to the RPAS Java Special Expression API, the COE expression object initiates a transaction with the COE service web service. Communication between RPAS and the COE service is encoded as an XML message.

After the COE service has received the request, it unpacks the communication and uses the request information to retrieve the desired data from the COE application. This data is encoded in a response that is returned to the COE expression that, in turn, supplies the data to the RPAS Calculation Engine.

## **Environment Requirements**

The following environment requirements should be considered:

- [Configuration of the MDO\\_URL Measure](#page-88-0)
- **[Security Features](#page-88-1)**
- **[COE Expression Runtime Environment](#page-91-0)**

## <span id="page-88-0"></span>**Configuration of the MDO\_URL Measure**

In the input arguments, svcurl specifies the measure that holds the COE Service URL string. This measure should be called MDO\_URL to be consistent with other RPAS meta measure names. It should be configured in the domain configuration during implementation. The measure must be scalar with a persistent database and its value type must be string.

The COE Service URL string that this measure stores should be fairly static and not accessible to an end user. It is recommended that the basestate and writestate are set to read-only and that insertable is set to false.

The MDO\_URL measure must be included in any workbook that invokes the COE expression. Workbooks that have this measure may not include it in any worksheet because the measure should not be viewed by the end user. However, the workbook's load rule group and refresh rule group must include a rule like the following so that the measure can be loaded correctly into the workbook:

MDO\_URL=MDO\_URL.master

There is no need to create a calc rule and commit rule for this measure. To populate the MDO\_URL initially with the correct COE Service URL string, a system administrator can run a mace call from a console window after the domain is built:

mace -d [PathToDomain] -run -expression "MDO\_URL=\"XXX\""

In the above expression, XXX is the COE Service URL. All other arguments are values defined within the COE application.

## <span id="page-88-1"></span>**Security Features**

The COE special expression implements the WS-Security standard for authentication, encryption, and authorization of webservice calls made from RPAS to COE. The special expression supports the Oracle WebLogic Server (OWL), version 10.3.2.

#### **Setup for Secure Calls to the Oracle WebLogic Server**

The security policy in the Oracle WebLogic Server (OWL) is specified as part of the webservice schema. The client supports several security scenarios which are described below. The client supports Java keystore for storing private keys and trusted certificates. The Sun keytool utility can be used to maintain keystores and generate keys and certificates. The special expression will need the location and admin credentials of the keystore. Two additional measures, keystore\_file and keystore\_adm, are configured in the RPAS domain to achieve this. These are string scalar measures and have the same configuration properties as that of the MDO\_URL measure.

#### ■ **Keystore\_file Measure**

This measure stores the location of the Java keystore file. Run the following mace command to set the measure value to keystore location:

mace -d [PathToDomain] -run -expression "keystore\_file=\"XXX\""

In the above expression, XXX is the location of the keystore file. All other arguments are values defined within the COE application.

#### ■ **Keystore\_adm Measure**

This measure stores the username for the keystore admin account. To configure the keystore admin user in RPAS domain, perform the following:

**1.** Use RPAS usermgr utility to create a user account:

usermgr -d [PathToDomain] -add *keyadm* -label *keyadm* -password *keyadm\_ password* -group *keyadm\_group*

Replace the credentials in italics with actual username and password. You can choose any legal username, however the password must be the same as the keystore password.

**2.** Populate the keystore\_adm measure with the newly created username:

mace -d [PathToDomain] -run -expression "keystore\_adm=\"*keyadm*\""

In the above expression replace keyadm with the actual username.

**Authentification** An IP COE system user account will be created on both the IP domain and COE webserver. The account will have the same username and password credentials in both places. All the webservice calls made from IP will pass the IP COE system user credentials in the security header. It is advisable to encrypt the security header. The system user account is used to avoid the overhead of syncing multiple accounts on COE and RPAS. This will not be needed after the single sign-on functionality is implemented.

To configure the IP COE system user in RPAS domain, perform the following:

**1.** Use RPAS usermgr utility to create a system user:

usermgr -d [PathToDomain] -add *coe\_system\_user* -label *coe\_system\_user\_label* -password *system\_user\_password* -group *coe\_system\_user\_group*

Replace the credentials in italics with actual username and password. The username and password should be identical to the ones configured on COE side.

**2.** Populate the mdo\_suser measure with the newly created username:

mace -d [PathToDomain] -run -expression "mdo\_suser=\"*coe\_system\_user*\""

In the above expression replace *coe\_system\_user* with the actual username. The configuration properties of the mdo\_suser measure are identical to the MDO\_URL measure mentioned earlier.

**Confidentiality** The confidentiality policy is configured through the WSDL. The security administrator can configure encryption and keywrapping algorithms to be used for encryption. The message parts that need to be encrypted can also be configured. X509 certificates are used for encryption. The measure keyalias\_enc needs to be configured in Item Planning. This measure stores the keystore alias that will be used for providing certificates for client side encryption. The alias must be registered in the keystore specified by the keystore\_file measure.

To configure keyalias\_enc user in RPAS domain, perform the following:

Use RPAS usermgr utility to create a user account:

usermgr -d [PathToDomain] -add *keyalias\_enc* -label *keyalias\_enc* -password *keyalias\_password* -group *keyalias\_group*

Replace the credentials in italics with actual aliasname and password stored in the keystore. The password for the alias should be identical in keystore and RPAS.

**2.** Populate the keyalias\_enc measure with the newly created username:

mace -d [PathToDomain] -run -expression "keyalias\_enc=\"*keyalias\_enc*\""

In the above expression replace keyalias\_enc with the actual username.

**Integrity** The identity policy is also configured through the WSDL. The security administrator can configure signature and digest algorithms and message parts to be signed. X509 certificates are used for signing. A measure keyalias\_sig needs to be configured in Item Planning. This measure stores the keystore alias that will be used for providing certificates for client side signing. The alias must be registered in the kesytore specified by the keystore\_file measure.

To configure keyalias\_sig user in RPAS domain, perform the following:

**1.** Use RPAS usermgr utility to create a user account :

usermgr -d [PathToDomain] -add *keyalias\_sig* -label *keyalias\_sig* -password *keyalias\_password* -group *keyalias\_group*

Replace the credentials in italics with actual aliasname and password stored in the keystore. The password for the alias should be identical in keystore and RPAS.

**2.** Populate the keyalias\_sig measure with the newly created username:

mace -d [PathToDomain] -run -expression "keyalias\_sig=\"*keyalias\_sig*\""

In the above expression replace keyalias\_sig with the actual username.

## <span id="page-91-0"></span>**COE Expression Runtime Environment**

The COE special expression extends the RPAS Java Expression class. The RpasJavaExpression library should be registered with the domain at build or patch time.

The RPAS\_JAVA\_CLASSPATH environment variable is used to provide the classpath for the classes used by the java special expression.

**Note:** In the list below, WL\_HOME is the path for the WebLogic installation. If you do not want to perform a full server installation, copy these files and modify the paths to the RPAS\_JAVA\_ CLASSPATH.

Calls to OWL require the following jar files in the given order:

- **1.** \$RPAS\_HOME/lib/oracleRpasUtils.jar
- **2.** \$COE\_HOME/java/lib/coeexpression\_owl.jar
- **3.** \$WL\_HOME/patch\_wls1032/profiles/default/sys\_manifest\_classpath/weblogic\_ patch.jar
- **4.** \$WL\_HOME/wlserver\_10.3/server/lib/weblogic\_sp.jar
- **5.** \$WL\_HOME/wlserver\_10.3/server/lib/weblogic.jar
- **6.** \$WL\_HOME/modules/features/weblogic.server.modules\_10.3.2.0.jar
- **7.** \$WL\_HOME/wlserver\_10.3/server/lib/webservices.jar
- **8.** \$WL\_HOME/modules/org.apache.ant\_1.7.0/lib/ant-all.jar
- **9.** \$WL\_HOME/modules/net.sf.antcontrib\_1.0.0.0\_1-0b2/lib/ant-contrib.jar
- **10.** \$WL\_HOME/wlserver\_10.3/server/lib/xqrl.jar

#### This can be set on Unix as follows:

```
export RPAS_JAVA_CLASSPATH=$RPAS_HOME/lib/oracleRpasUtils.jar:$COE_
HOME/java/lib/coeexpression_owl.jar:$WL_HOME/patch_wls1032/profiles/default/sys_
manifest_classpath/weblogic_patch.jar:$WL_HOME/wlserver_10.3/server/lib/weblogic_
sp.jar:$WL_HOME/wlserver_10.3/server/lib/weblogic.jar:$WL_
HOME/modules/features/weblogic.server.modules_10.3.2.0.jar:$WL_HOME/wlserver_
10.3/server/lib/webservices.jar:$WL_HOME/modules/org.apache.ant_
1.7.0/lib/ant-all.jar:$WL_HOME/modules/net.sf.antcontrib_1.0.0.0_
1-0b2/lib/ant-contrib.jar:$WL_HOME/wlserver_10.3/server/lib/xqrl.jar
```
## **Structure of the Special Expression**

The COE expression requires arguments to hold the information necessary to establish the connection with the COE service, provide the desired results, and return the results of the COE service call back to Item Planning. The COE expression makes use of labeled arguments. As a result, the ordering of the arguments is not fixed. However, each argument must be associated with the appropriate label in the following format:

Label:Argument, Label:Argument, …

The input and output arguments are described in Table 8–10 and Table 8–11. Many of these arguments are either constant values or scalar measure references. Some are dimensional measure references. For dimensional measure references, additional care must be taken to ensure that the measure used conforms to an appropriate intersection.

**Input Arguments** Table 8–10 describes the input arguments for the COE special expression. Note the following about BaseIntx:

- OptIntx for the dimensional measures is the intersection over which optimization is being performed, as defined by the COE implementation that is acting as the data source for RPAS for this domain.
- BaseIntx is identical to OptIntx, with the addition of a dimension from the Calendar (CLND) hierarchy.
- OptClnd is the dimension from the CLND hierarchy that has been added to the OptIntx to form the BaseIntx.

| Name      | <b>Type</b> | <b>BaseIntx</b>  | <b>COE Semantics</b>                                                                                           | <b>Description</b>                                                                                                    |
|-----------|-------------|------------------|----------------------------------------------------------------------------------------------------|----------------------------------------------------------------------------------------------------|
| cntry     | String      | Scalar           | forecastRequest.locale.country                                                                                 | Name of the country.                                                                                                    |
| curinv    | Double      | Opt Intx         | forecastRequest.scenario.currentInventory                                                                      | Current inventory units.<br>Must be greater than or<br>equal to 1.                                                                                                    |
| flgtyp    | String      | Scalar           | forecastRequest.outputFlags.flagType                                                                           | One of the following<br>optimization types:<br>- forecast<br>- forecast and scenario<br>- forecast and markdown<br>- forecast, markdown, and<br>scenario                                    |
| ladild    | Int         | <b>Base Intx</b> | forecastRequest.scenarioMkdn.ladderId                                                                          | Ladder ID. This is the<br>selected price ladder in the<br>markdown week.                                                                                                    |
| ladval    | Double      | <b>Base Intx</b> | forecastRequest.scenarioMkdn.ladderValue                                                                       | Ladder value. Depending<br>on the What-If price type,<br>one of the following<br>values:<br>- What-If Clearance Retail<br>Price at Week<br>-What-If Clearance Retail<br>Price % off at Week |
| lang      | String      | Scalar           | forecastRequest.locale.language                                                                                | Name of the language<br>used.                                                                                                    |
| logmsg    | Boolean     | Scalar           | forecastRequest.logOptMsg                                                                                      | Flag to enable the logging<br>of optimization messages<br>(both input and output<br>XML objects) for the<br>current What-If scenario.                                                       |
| mask      | Boolean     | Opt Intx         | N/A. This is used by RPAS to determine the<br>product/location combination to be passed<br>to the COE Service. | Determines the<br>combination of product<br>and location passed in the<br>call to the COE Service.                                                                                          |
| outDate   | Date        | Opt Intx         | forecastRequest.scenario.outDate                                                                               | Internal out date.                                                                                                    |
| salval    | Double      | Opt Intx         | forecastRequest.scenario.salvageValue                                                                          | Salvage value percent off.                                                                                                    |
| selthrpct | Double      | Opt Intx         | forecastRequest.scenario.sellThruPct                                                                           | Sell thru percent.                                                                                                    |
| svcurl    | String      | Scalar           | N/A. This is used by RPAS to retrieve the<br>COE Service URL string.                                           | Specifies the measure that<br>holds the COE Service<br>URL.                                                                                                    |
| ver       | String      | Scalar           | forecastRequest.locale.version                                                                                 | Version string.                                                                                                    |

*Table 8–10 COE Special Expression Input Arguments*

**Output Arguments** Table 8–11 describes the output arguments for the COE special expression.

| <b>Name</b>   | <b>Type</b> | <b>BaseIntx</b>  | <b>COE Semantics</b>                                       | <b>Description</b>                                             |
|---------------|-------------|------------------|------------------------------------------------------------|----------------------------------------------------------------|
| desc          | String      | Opt Intx         | forecastResponse.operationStatus.description               | Service call<br>description.                                   |
| err           | String      | Opt Intx         | COEServiceError, exception returned by the COE<br>Service. | Error message<br>returned by the COE<br>Service.               |
| frcst         | Int         | <b>Base Intx</b> | forecastResponse.forecasts.recForecast.forecastSales       | Revised forecasted<br>sales.                                   |
| itmcurinv     | Double      | Opt Intx         | forecastResponse.forecasts.scenario.currentInventory       | Revised current<br>inventory units.                            |
| itmoutDate    | Date        | Opt Intx         | forecastResponse.forecasts.scenario.outDate                | Revised internal out<br>date.                                  |
| itmsalval     | Double      | Opt Intx         | forecastResponse.forecasts.scenario.salvageValue           | Revised end-of-life<br>(EOL) salvage value<br>percent off.     |
| itemselthrpct | Double      | Opt Intx         | forecastResponse.forecasts.scenario.sellThruPct            | Revised EOL sell<br>thru percent.                              |
| prctype       | String      | <b>Base Intx</b> | forecastResponse.forecasts.mkdnRec.priceType               | Revised price type.                                            |
| recprc        | Double      | <b>Base Intx</b> | forecastResponse.forecasts.mkdnRec.recPrice                | Revised clearance<br>markdown retail<br>price plan.            |
| recperoff     | Double      | <b>Base Intx</b> | forecastResponse.forecasts.mkdnRec.recPerOff               | Revised<br>recommended price<br>percent off original<br>price. |
| saleprc       | Double      | <b>Base Intx</b> | forecastResponse.forecasts.recForecast.salesPrice          | Revised sales<br>average unit retail<br>$(AUR)$ .              |
| statcod       | Opt<br>Intx | Scalar           | forecastResponse.operationStatus.statusCode                | Service call status<br>code.                                   |
| stattyp       | Opt<br>Intx | Scalar           | forecastResponse.operationStatus.statusType                | Service call status<br>type.                                   |
| tickprc       | Double      | <b>Base Intx</b> | forecastResponse.forecasts.recForecast.ticketPrice         | Revised clearance<br>markdown retail<br>price plan.            |

*Table 8–11 COE Special Expression Output Arguments*

## **Batch Structure Overview**

The following directories are used by the batch scripts. These directories are subdirectories of the \$COE\_HOME directory. The extracted files are pipe-delimited flat files.

| <b>Directory Name</b> | <b>Content of the Directory</b>                                                                                                    |  |
|-----------------------|----------------------------------------------------------------------------------------------------|--|
| <b>bin</b>            | Batch scripts                                                                                                    |  |
| config                | Item Planning template configuration                                                                                                    |  |
| domain                | Domains                                                                                                    |  |
| input                 | Input files for building the domain                                                                                                    |  |
| logs                  | Log files from running any of the batch scripts                                                                                              |  |
|                       | A system administrator can scan the logs for any errors,<br>exceptions, or failures. If there are none, the batch completed<br>successfully. |  |
| temp                  | Temporary files used by the batch scripts                                                                                                    |  |

*Table 8–12 Directories Used by Batch Scripts*

## <span id="page-94-0"></span>**Transformation Scripts**

There are two scripts used for transforming data across COE and Item Planning. Both scripts reside in the \$COE\_HOME/bin directory. There are no arguments for the scripts.

- coe2rpas.sh is used for transforming COE data into IP COE data. The COE files that are present in the \$COE\_HOME/bin/fromCOE directory are transformed and put into the input directory of the IP COE domain.
- rpas2coe.sh is used for exporting and transforming IP COE data into COE compatible data. The IP COE files are exported into the \$COE\_HOME/bin/toCOE directory and transformed into the output directory of the IP COE domain.

## **Batch Scheduling**

Scheduling of the batch scripts are in the following categories:

- [Daily Batch Scripts](#page-95-1)
- **[Weekly Batch Scripts](#page-95-0)**
- [Unscheduled Administration Script](#page-96-0)

The following information is included in the tables for each batch script:

- A short description of the script
- The name of the script
- The subdirectory in the \$COE\_HOME/bin directory where the batch script resides
- Dependencies on other batch scripts

## <span id="page-95-1"></span>**Daily Batch Scripts**

These scripts are run every day. They are run before executing the weekly batch scripts.

Table 8–13 lists information on the daily batch scripts.

| <b>Description</b> | <b>Script Name</b> | <b>Batch Directory</b> | <b>Dependency</b> |
|--------------------|--------------------|------------------------|-------------------|
| Backup             | N/A                | N/A                    | N/A               |
| Export data to MFP | exportToMFP.ksh    | bin                    | Backup            |
| Load Actuals       | loadActuals.ksh    | bin                    | Backup            |

*Table 8–13 Daily Batch Scripts*

## <span id="page-95-0"></span>**Weekly Batch Scripts**

The daily batch scripts are run before executing the weekly batch scripts.

Table 8–14 lists information on the weekly batch scripts.

*Table 8–14 Weekly Batch Scripts*

| <b>Description</b>                                                  | <b>Script Name</b>              | <b>Batch Directory</b> | <b>Dependency</b>                                                                 |
|---------------------------------------------------------------------|---------------------------------|------------------------|-----------------------------------------------------------------------------------|
| Backup                                                              | N/A                             | N/A                    | N/A                                                                               |
| Export data to MFP                                                  | exportToMFP.ksh                 | <b>bin</b>             | Backup                                                                            |
| Export and<br>Transformation of<br><b>COE</b> Initial<br>Parameters | rpas2coe.sh                     | <b>bin</b>             | Backup                                                                            |
| Formalize DPM<br>Positions                                          | updateDpmPositionSt<br>atus.ksh | loadhier               | Backup                                                                            |
| Calendar Hierarchy<br>Load                                          | loadhier.ksh                    | loadhier               | Backup                                                                            |
| Product Hierarchy<br>Load                                           | loadhier.ksh                    | loadhier               | Backup, Formalize DPM<br>Positions (if run)                                       |
| Location Hierarchy<br>Load                                          | loadhier.ksh                    | loadhier               | Backup                                                                            |
| Load on order data                                                  | loadActuals.ksh                 | bin                    | Calendar Hierarchy<br>Load, Product Hierarchy<br>Load, Location<br>Hierarchy Load |
| Load MFP data                                                       | loadActuals.ksh                 | bin                    | Calendar hierarchy load,<br>Product hierarchy load,<br>Location hierarchy load    |
| Load Actuals data                                                   | loadActuals.ksh                 | bin                    | Calendar hierarchy load,<br>Product hierarchy load,<br>Location hierarchy load    |
| Load AP data                                                        | loadActuals.ksh                 | <b>bin</b>             | Calendar hierarchy load,<br>Product hierarchy load,<br>Location hierarchy load    |
| <b>Transform COE</b><br><b>Batch Files</b>                          | coe2rpas.sh                     | bin                    | Backup                                                                            |

| <b>Description</b>                                                      | <b>Script Name</b> | <b>Batch Directory</b> | <b>Dependency</b>                                                              |
|-------------------------------------------------------------------------|--------------------|------------------------|--------------------------------------------------------------------------------|
| Load COE Batch                                                          | load Actuals.ksh   | <b>bin</b>             | Calendar hierarchy load,<br>Product hierarchy load,<br>Location hierarchy load |
| Propagate inventory<br>and aggregate data<br>for all planning<br>levels | processactuals.ksh | actualize              | Load on order data,<br>Load MFP data                                           |
| Generate sales<br>forecast                                              | runforecast.ksh    | forecast               | Load on order data,<br>Load MFP data                                           |
| Refresh existing<br>workbooks                                           | refresh.ksh        | workbook               | runforecast                                                                    |
| <b>Note:</b> This script is<br>optional.                                |                    |                        |                                                                                |
| Auto build<br>workbooks placed<br>on queue                              | autobuild.ksh      | workbook               | None                                                                           |
| <b>Note:</b> This script is<br>optional.                                |                    |                        |                                                                                |

*Table 8–14 (Cont.) Weekly Batch Scripts*

## <span id="page-96-0"></span>**Unscheduled Administration Script**

The following script is not part of a normal batch schedule. This script is run only to perform the specified activity.

Table 8–15 lists information on the unscheduled administration script. This script is located in the \$COE\_HOME/bin directory.

*Table 8–15 Unscheduled Administration Script*

| <b>Description</b> | <b>Script Name</b> | <b>Batch Directory</b> | <b>Dependency</b> |
|--------------------|--------------------|------------------------|-------------------|
| Load mapping       | loadActuals.ksh    | bin                    | None              |

## **Batch Environment Scripts**

These scripts are included in the other batch scripts to control logging and set environment variables. These batch scripts are only supported for Item Planning Configured for COE.

The first script, message.ksh, controls the overall logging. The script writes batch script details to a daily log file. The daily log file is created in the \$COE\_HOME/logs directory. The format of the file name is MnthID\_Day.log, for example, Apr\_02.log.

The second script, environment.ksh, is called at the beginning of every batch script. This script sets the following environment variables:

- export ITEM\_CONFIGNAME=itemplan
- export ITEM\_DOMAINHOME=\$COE\_HOME/domain
- export ITEM\_MASTERDOMAIN=\$ITEM\_DOMAINHOME/itemplan
- export ITEM\_CONFIGHOME=\$COE\_HOME/config
- export ITEM\_EXPORT=\$COE\_HOME/export
- export ITEM\_INPUTHOME=\$COE\_HOME/input
- export ITEM \_LOG\_DIR=\$COE\_HOME/logs
- export ITEM \_LIB=\$COE\_HOME/bin
- export ITEM\_TEMP=\$COE\_HOME/temp
- export ITEM \_BATCH=\$COE\_HOME/bin
- export LOGLEVEL=all
- export RECORDLOGLEVEL=warning

The LOGLEVEL and RECORDLOGLEVEL parameters can be set to any of the RPAS supported logging levels—all, profile, debug, audit, information, warning, error, and none.

## **Batch Designs**

This section contains detailed information on the following batch script:

**[Load COE Batch](#page-97-0)** 

For information on the following scripts, see [Transformation Scripts](#page-94-0):

- Export and Transformation of COE Initial Parameters
- Transform COE Batch Files

For a detailed description of the other scripts, see [Batch Designs](#page-59-0) in [Chapter 7.](#page-56-0)

## <span id="page-97-0"></span>**Load COE Batch**

**Script** loadActuals.ksh

**Usage** loadActuals.ksh <measurelist> <maxprocesses>

| Argument     | <b>Description</b>                                                                      | <b>Notes</b>                                                                              |
|--------------|-----------------------------------------------------------------------------------------|-------------------------------------------------------------------------------------------|
| measurelist  | Sets the location of the file<br>which contains the list of<br>measures to be exported. | By default, these files are provided with the<br>package in the \$COE_HOME/bin directory. |
| maxprocesses | Sets the maximum number<br>of export processes to run in<br>parallel.                   | The default is 1.                                                                         |

*Table 8–16 Load COE Batch Usage*

## **Control File**

LoadCOEBatch.txt: Contains the following list of measures that can be loaded as part of this script:

- ipwpcorcmdppv
- ipwpcopeopiuv
- ipwpcorcfcsuv
- ipwpcorcopcov
- ipwpcoprslsarv
- coewiprcldid

#### **Example**

loadActuals.ksh LoadCOEBatch.txt 1

**Error Information**

| <b>Task Name</b> | <b>Error Code</b> | <b>Abort Required?</b> | <b>Description of Error</b>                                 |
|------------------|-------------------|------------------------|-------------------------------------------------------------|
| loadactuals      | 40                | yes                    | One or more arguments are missing.                          |
| loadactuals      | 41                | yes                    | Domain does not exist.                                      |
| loadactuals      | 42                | no                     | Data file does not exist.                                   |
| loadactuals      | 43                | yes                    | All measure input files are empty or missing.               |
| loadactuals      | 44                | yes                    | Configuration file does not exist.                          |
| loadactuals      | 45                | yes                    | Errors occurred during the load of one or<br>more measures. |

*Table 8–17 Load Actuals Data Error Information*

## **Notes**

- This script uses the RPAS loadmeasure utility. See the *Oracle Retail Predictive Application Server Administration Guide* for details on this utility.
- The script ignores any missing or empty measure load files.
- All measure files are placed into the domain's input folder.
- If there were no errors during the loading of all measures, the input file is archived into the domain's input/processed directory. A date stamp is appended to the end of the measure file name.
- The script does not produce an error when records are rejected from the loaded files. These rejected records are logged in the log output of the load process.